# **EPOS**

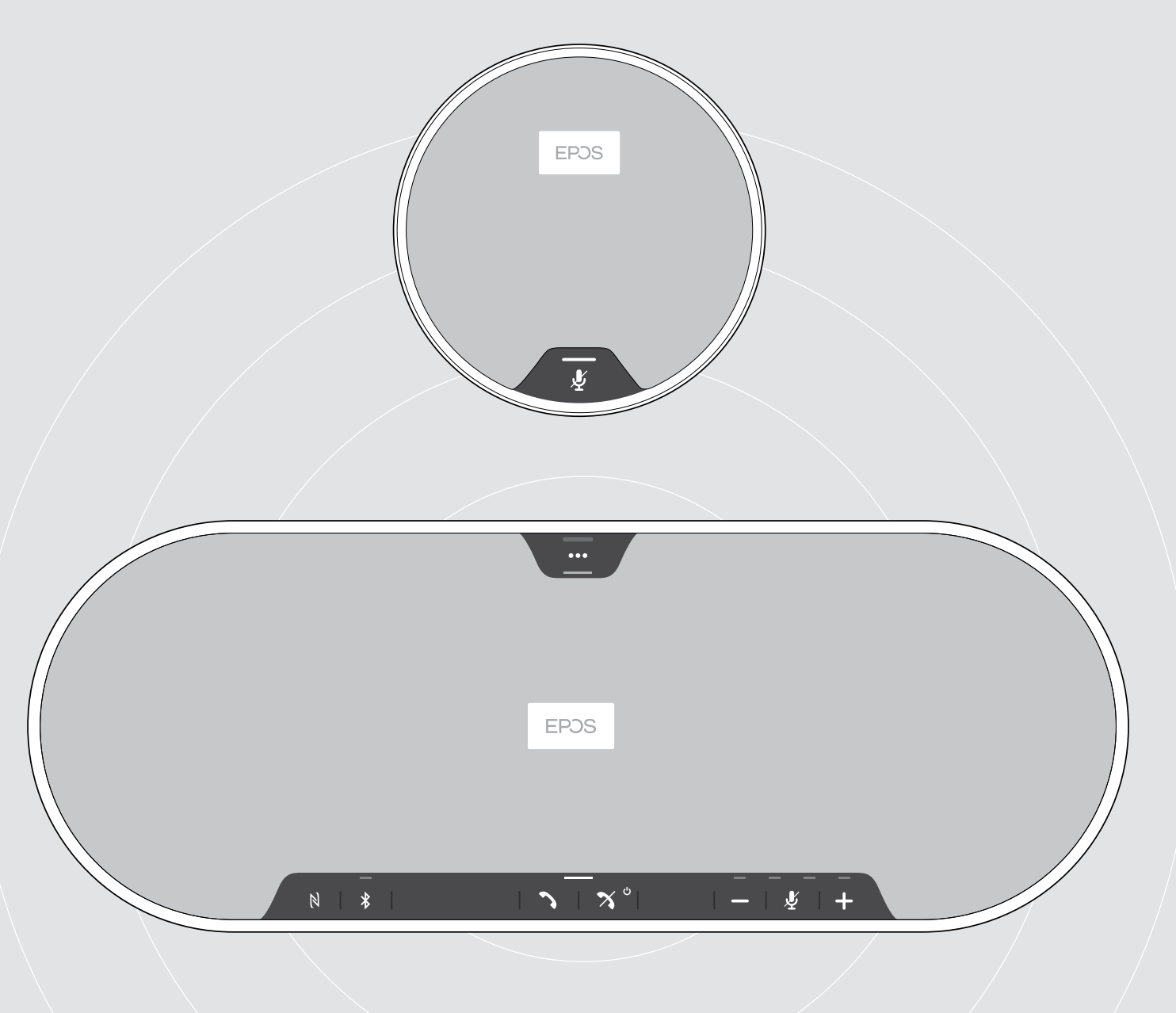

# EXPAND 80 | EXPAND 80 Mic

蓝牙®全向麦克风 扩展麦克风

 $\overline{1}$ 

## 目录

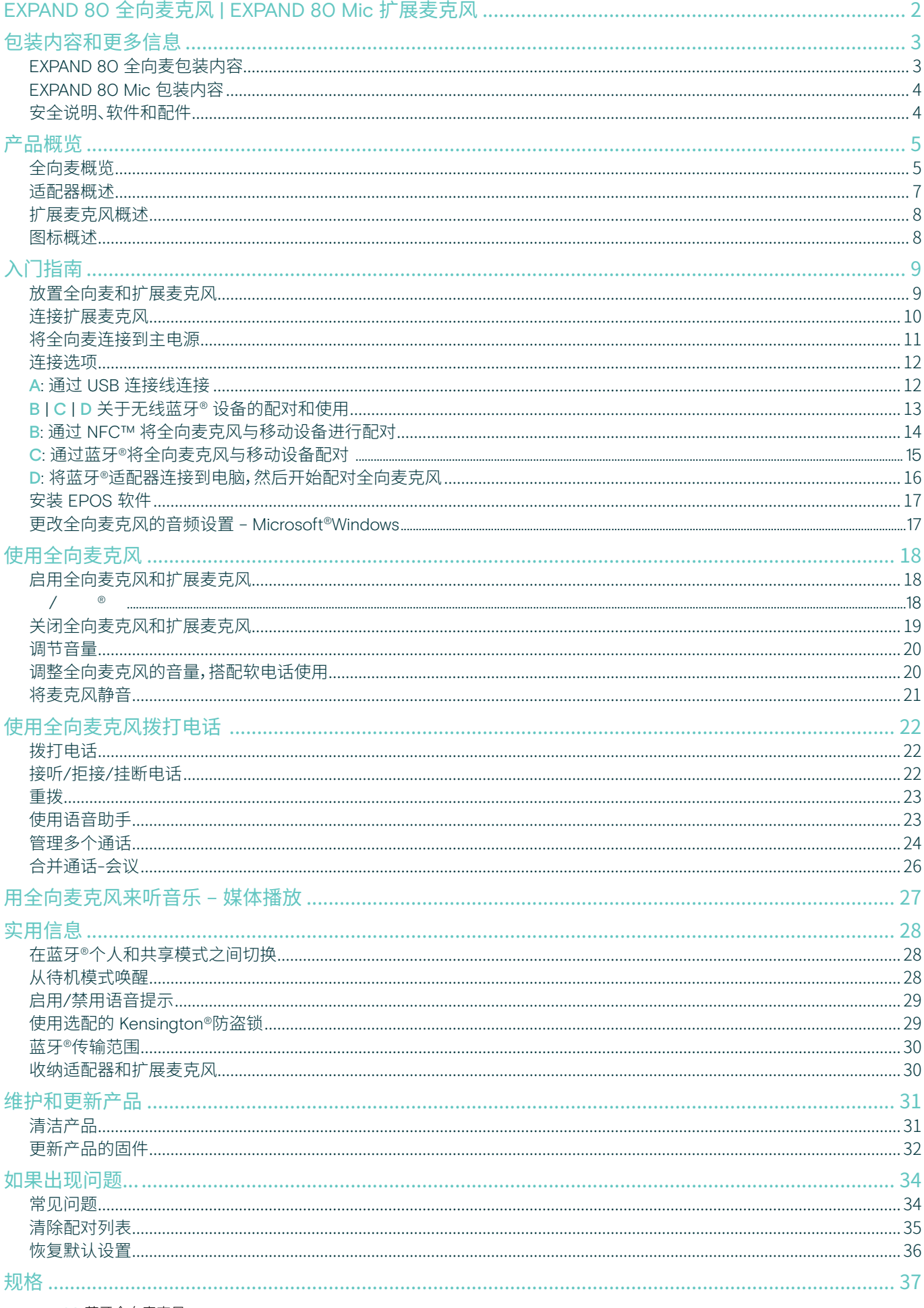

### <span id="page-2-0"></span>EXPAND 80 全向麦克风 | EXPAND 80 Mic 扩展麦克风

#### EXPAND 80 全向麦克风

借助可扩展的蓝牙®全向麦克风与同事们团队协作,最多可 容纳 16 个室内参与者。

六个自适应波束成形麦克风将人的声音从房间混响和环境 噪音中分离出来,可以听到房间里每个人的声音,同时增加 另一边与会者的参与感。

通过蓝牙、USB-C 或 NFC 轻松连接,并聆听充盈于房间的 自然饱满声音,非常适合动态会议和视听演示。

该产品采用丹麦品牌Kvadrat 的高品质材料和面料精心制 造,可让您获得增强的音效和工作场所的专业美感。

对于更大的会议,扩展麦克风可适应您的业务需求。

EXPAND 80 提供了一个实时开展会谈和协作的空间,助力 团队效能提升。

#### 主要优点与特性

#### 借助 EPOS Voice™ 清晰传达信息

六个自适应波束成形麦克风和 DSP 可智能地将您的语 音与房间混响和环境噪声相隔离

#### 自然饱满的声音

内置于独特悬挂式音箱(已申请专利)的强劲超低失真 扬声器,可让整个房间充满非凡的声音

出色的工艺,鲜明的北欧风格设计 采用丹麦品牌Kvadrat的优质材料和隔音面料精心制 造,具有高贵而极简的美感

#### 扩展会议

最多可连接两个扩展麦克风,以满足大型会议的需求

#### 在数秒内设置电话会议

享有多种连接选项、直观的用户界面以及对首选语音助 手或 Microsoft Teams 的一键式访问

#### EXPAND 80 Mic

通过EXPAND 80 全向麦克风及扩展麦克风可扩大覆盖范 围,针对 UC 优化以及获得Microsoft Teams 认证,实现出 色的通话清晰度。

连接一个或两个麦克风,以适应会议室的大小,并优化团 队协作。

降噪麦克风可提供出色的语音清晰度,让所有与会者靠近 降噪麦克风,以确保有效的沟通。

智能线缆管理让会议桌保持专业现代化,实现最佳的系统 功能和易用性。

EXPAND 80 Mic 采用与 EXPAND 80 相同的优质材料精心 制造,可为您的会议室营造统一的格调,并提升室内设计 的美感。

扩展 EXPAND 80 会议解决方案的范围和潜力,助力团队绩 效的提升。

#### 主要优点与特性

#### 针对大型会议进行了统一通信优化,并获得 Microsoft Teams 认证

针对大型会议,可连接两个扩展麦克风,以获得统一通 信优化和 Microsoft Teams 认证的体验

#### 确保每个人的声音都清晰可闻

每个 EXPAND 80 Mic 都包含 4 个波束形成麦克风,房间 内的每个参与者都始终靠近麦克风

#### 智能线缆管理

为您的会议室提供合适的线缆长度,实现最佳的系统设 置

#### 即插即用

只需插入 EXPAND 80,即可开始会议。 在连接后,整个组 合会构成一套集成系统

#### 鲜明的北欧风格设计

时尚,极简的美学格调以及与 EXPAND 80 相匹配的高 品质材料

### <span id="page-3-0"></span>包装内容和更多信息

### EXPAND 80 全向麦包装内容

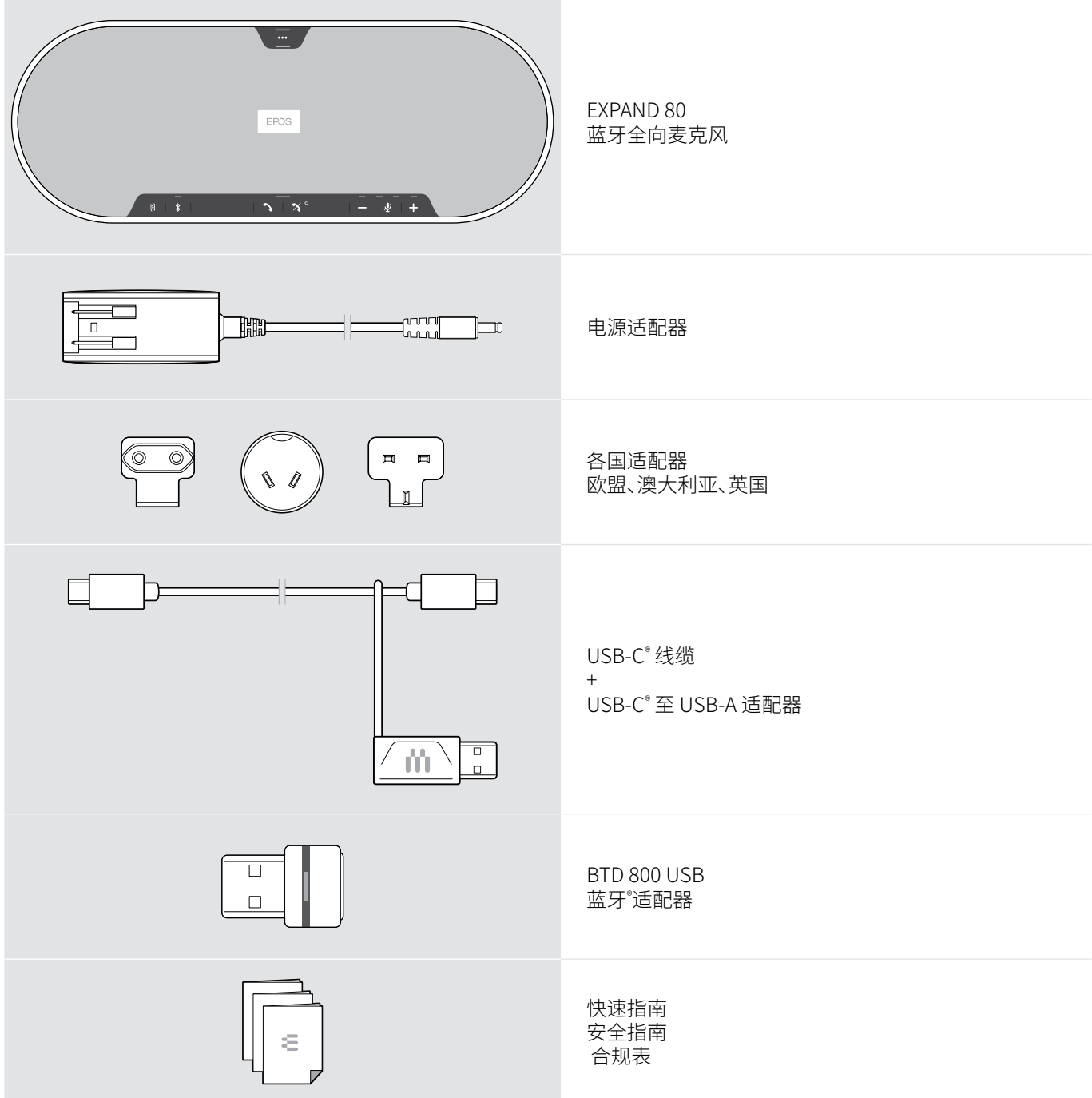

### <span id="page-4-0"></span>EXPAND 80 Mic 包装内容

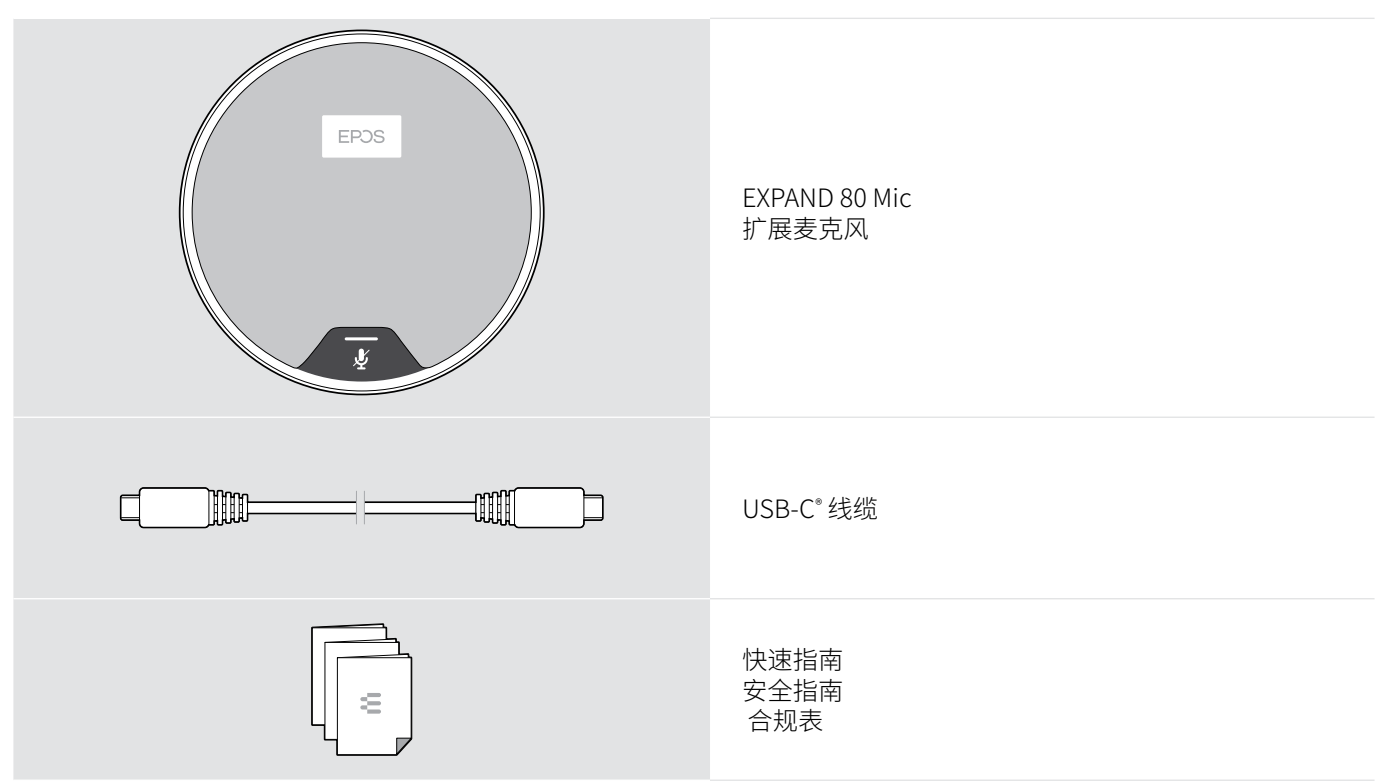

#### 安全说明、软件和配件

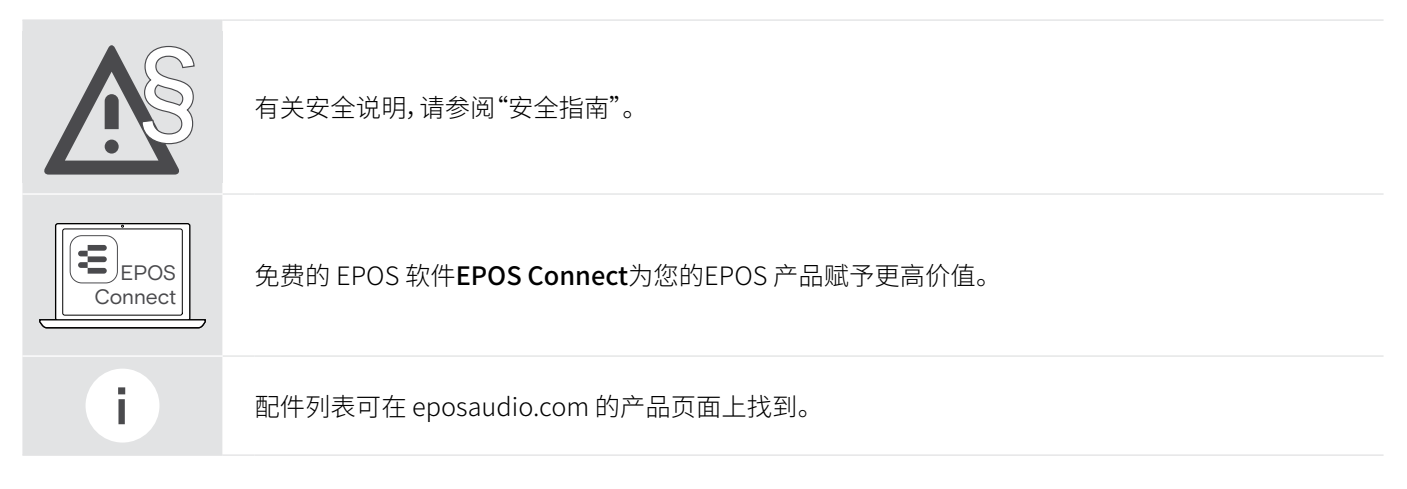

## <span id="page-5-0"></span>产品概览

全向麦概览

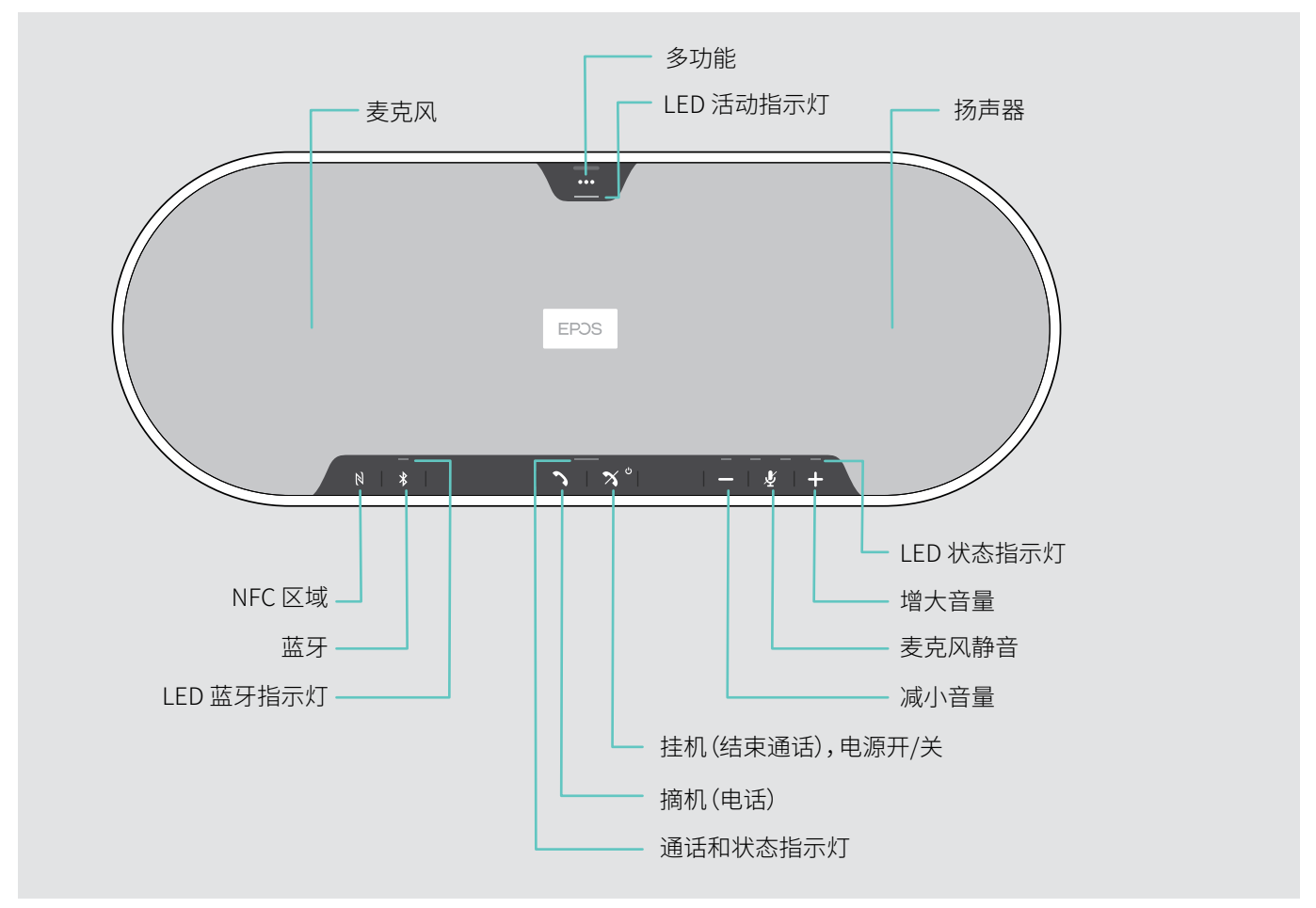

#### 底部概览

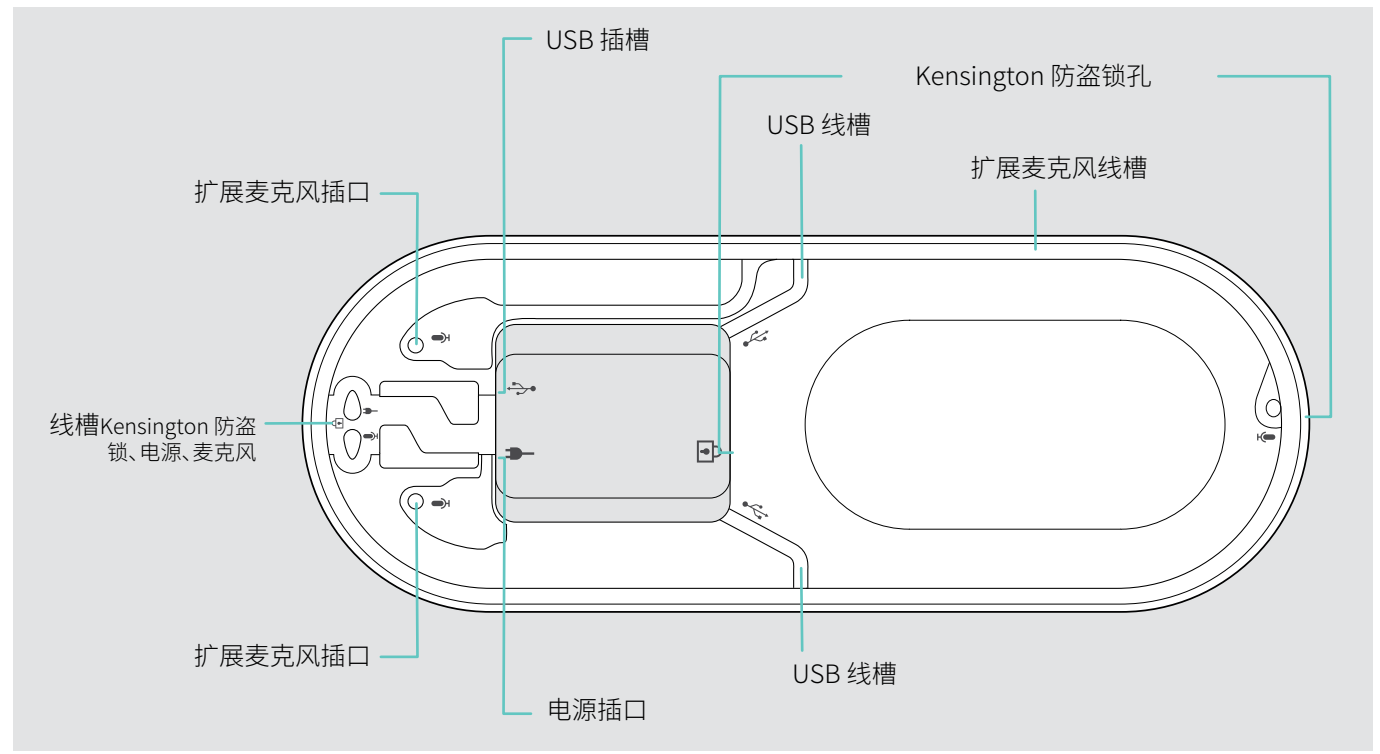

#### LED 概述

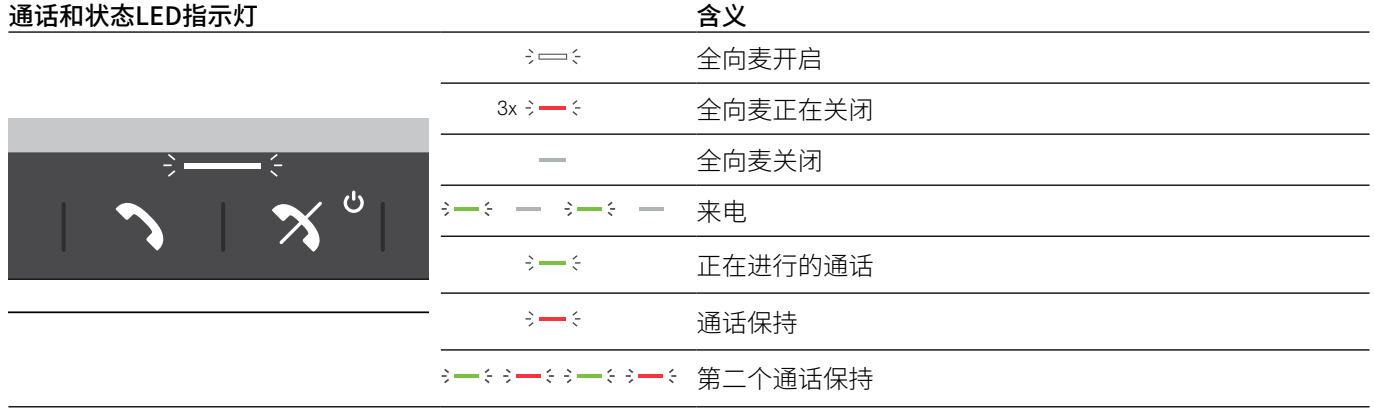

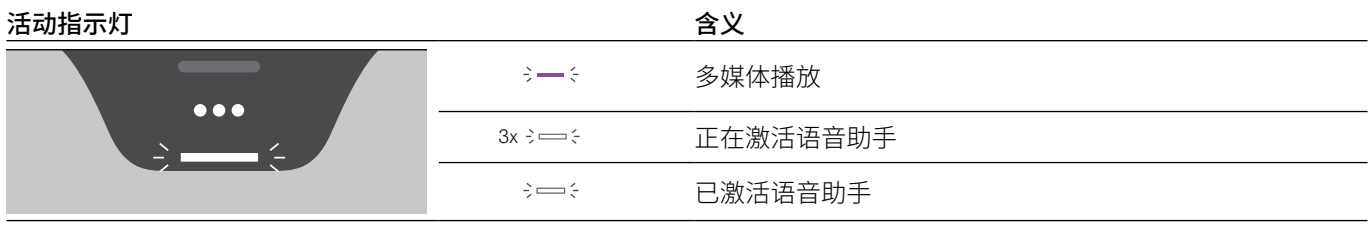

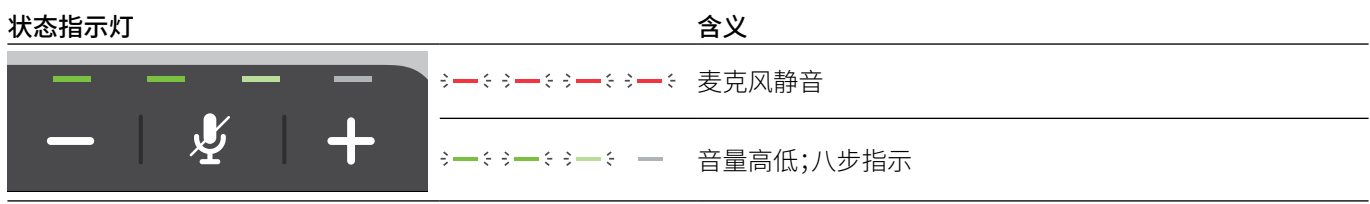

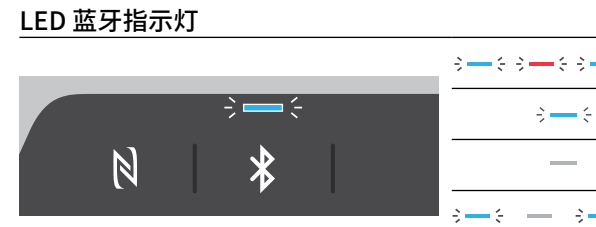

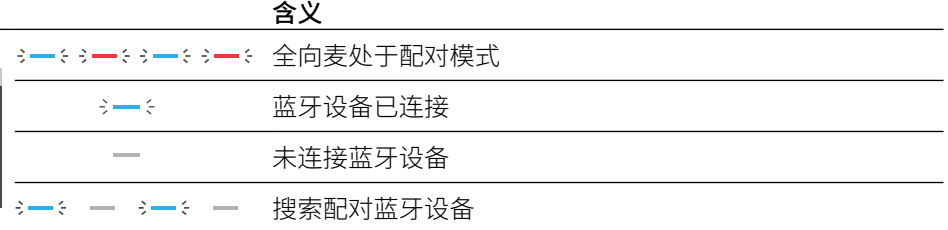

#### <span id="page-7-0"></span>适配器概述

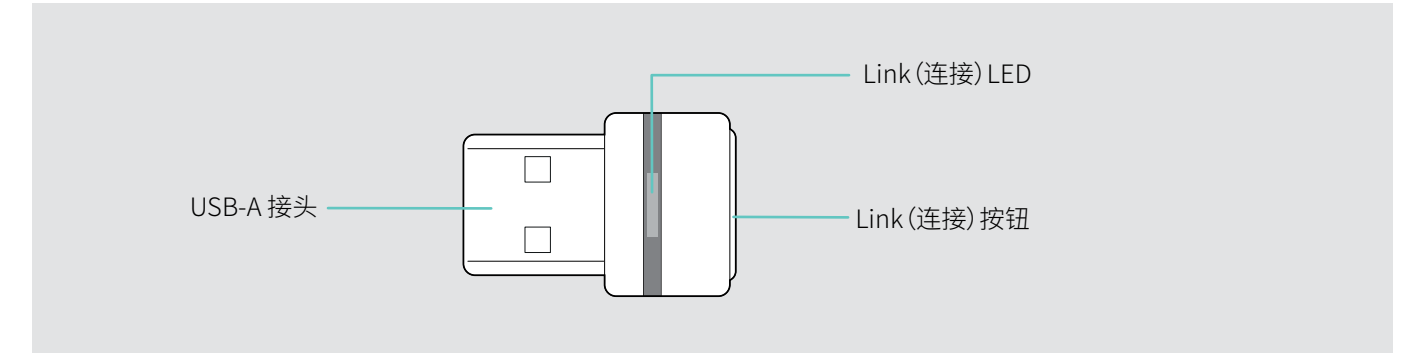

#### LED 概述

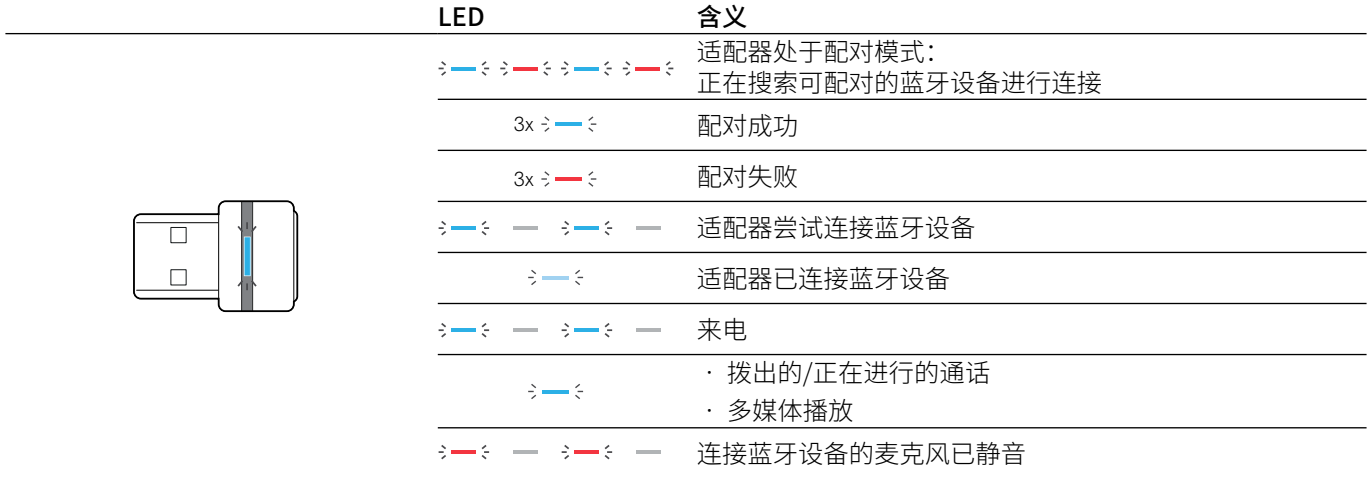

#### <span id="page-8-0"></span>扩展麦克风概述

EXPAND 80 Mic 扩展麦克风作为配件提供。 配件列表可在 eposaudio.com 的产品页面上找到。

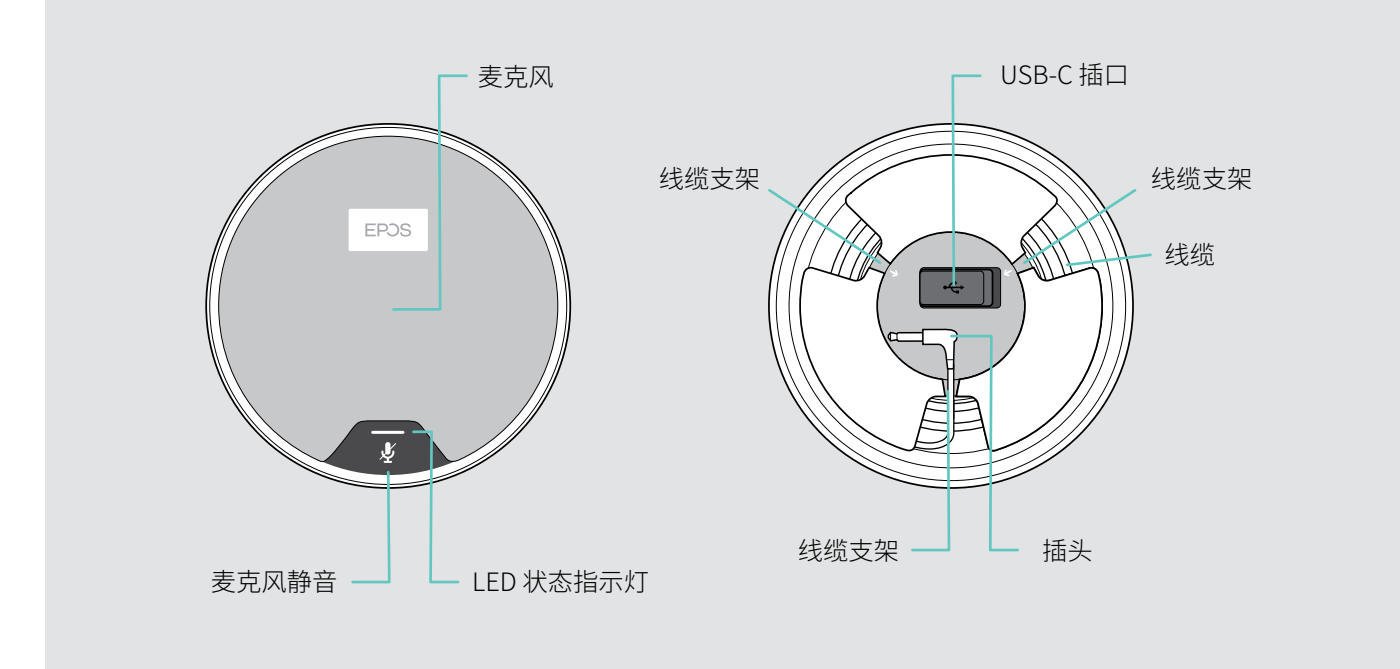

LED 概述

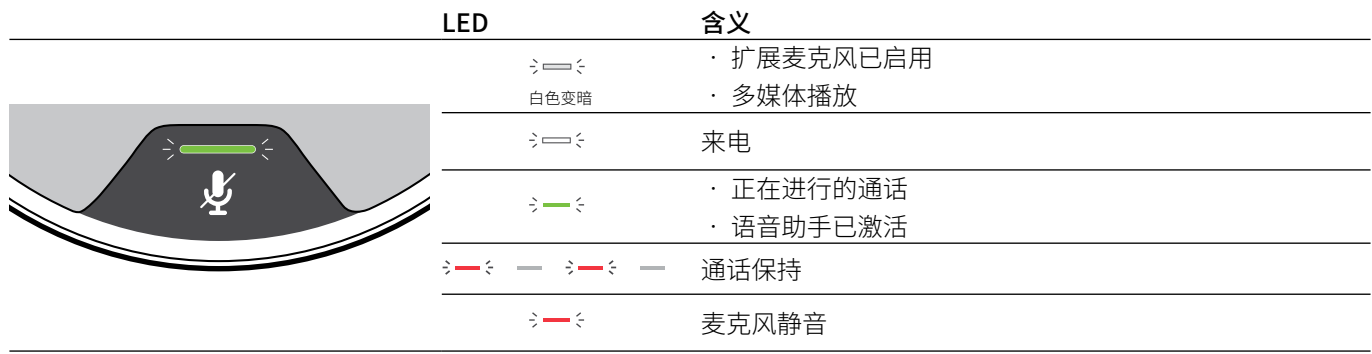

#### 图标概述

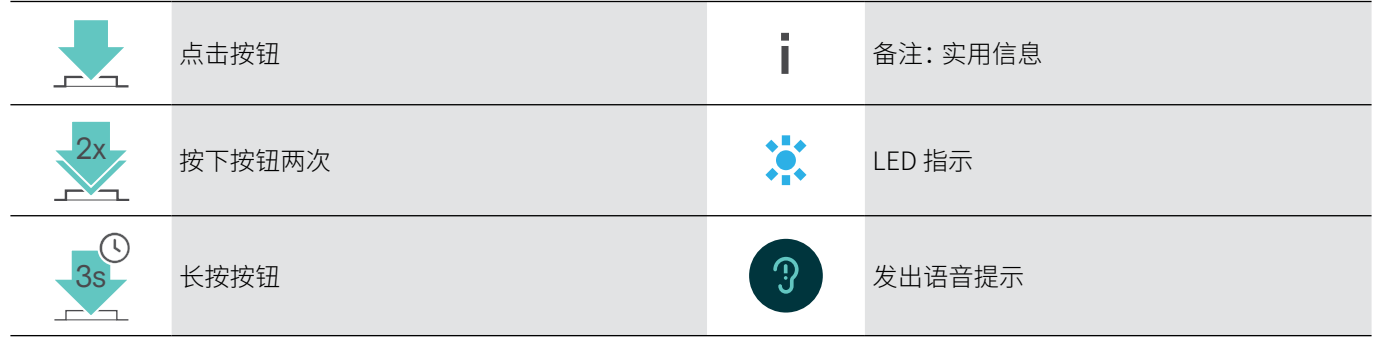

## <span id="page-9-0"></span>入门指南

#### 放置全向麦和扩展麦克风

您可以在小型、中型以及可容纳多达 16 人的大型会议室中使用该全向麦克风。 > 将全向麦克风放在桌子中间,以获得最佳音效。

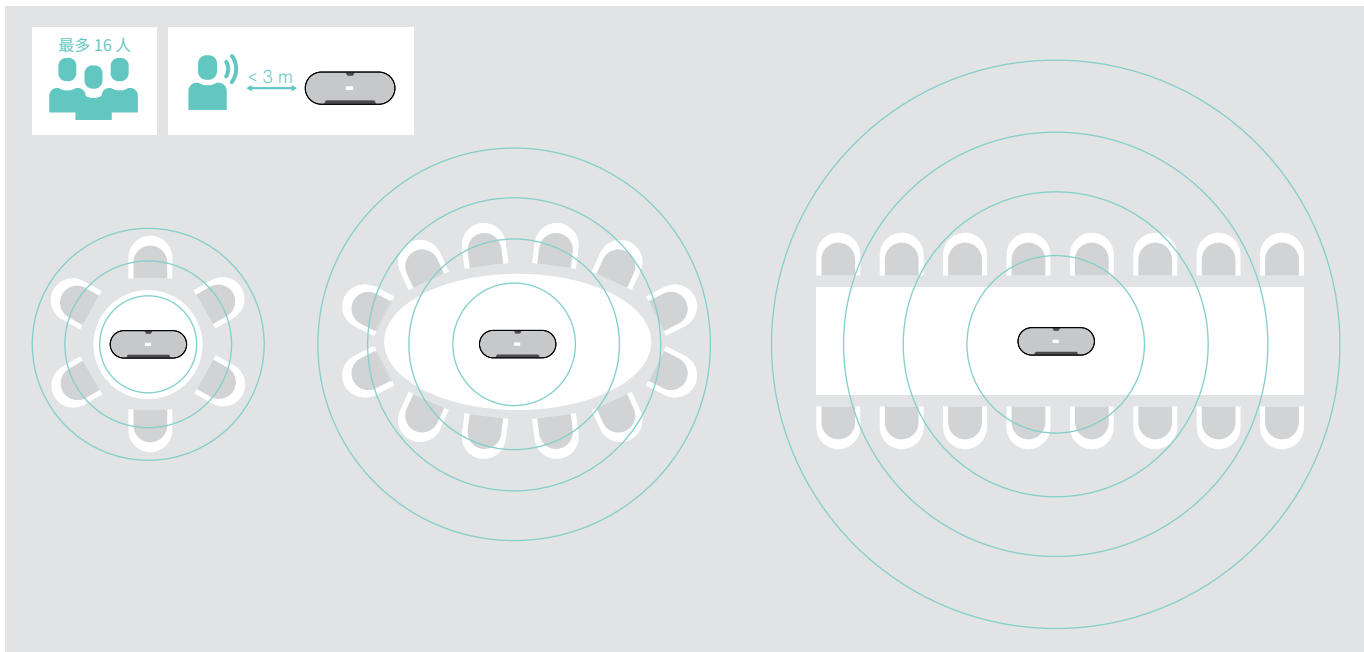

对于较大的房间,您可以连接扩展麦克风。 每个麦克风最多可以覆盖 8 位额外的参与者。

> 将扩展麦克风放在桌子中间,然后将其连接 – 参见下一页。

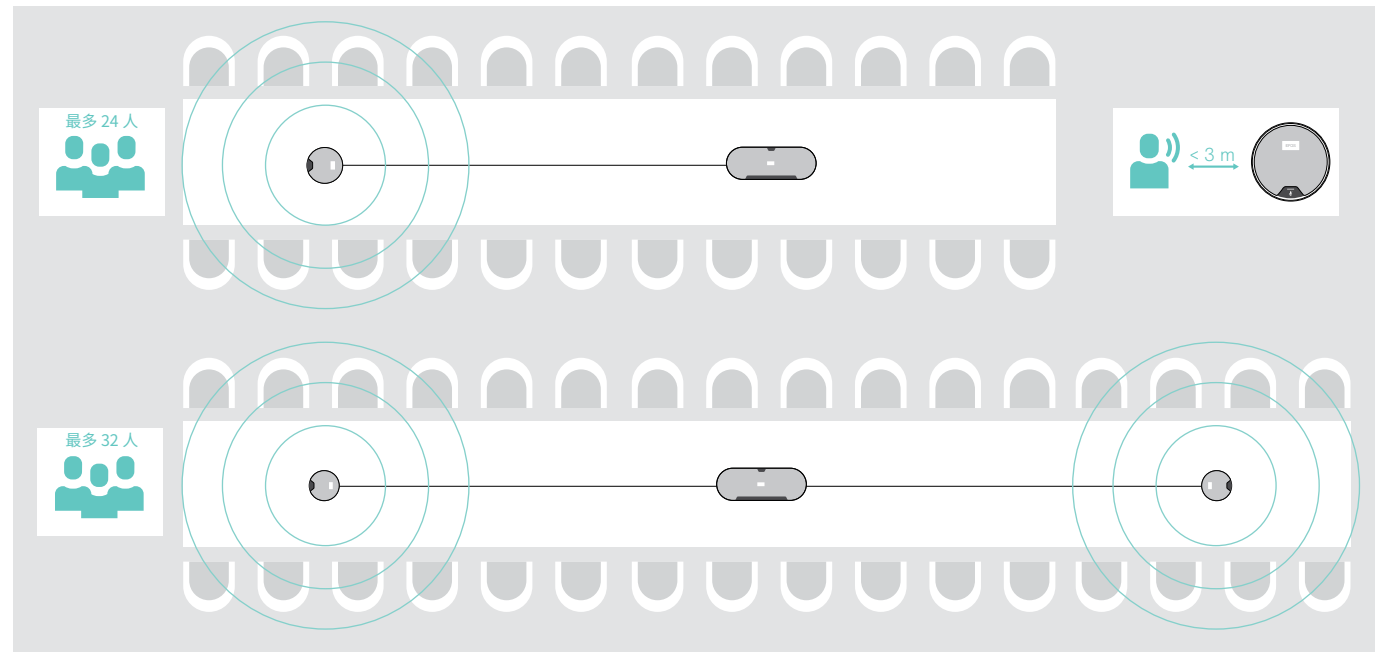

#### <span id="page-10-0"></span>连接扩展麦克风

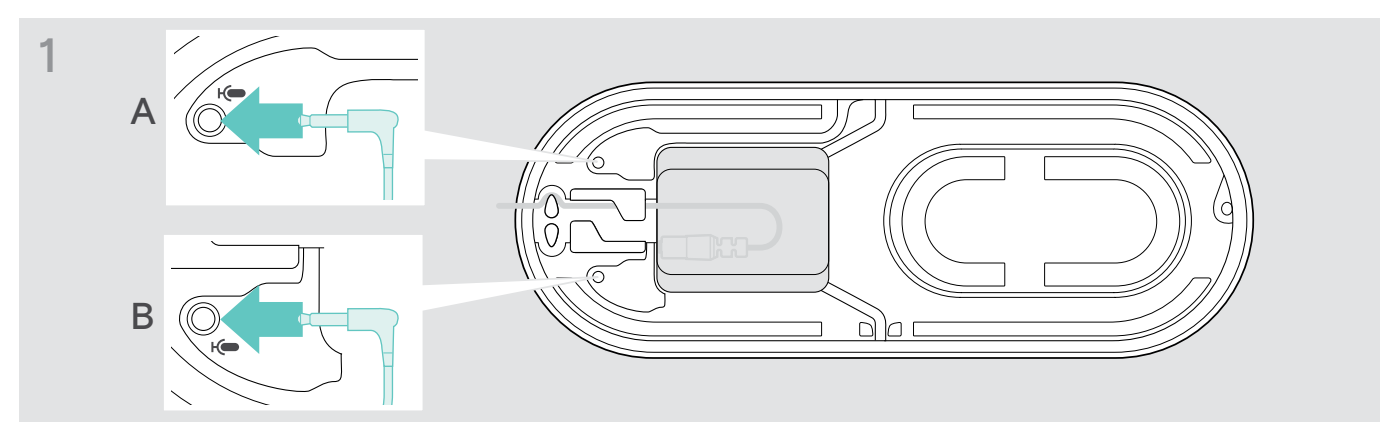

> 将麦克风插头连接至扩展麦克风的一个插孔。 扩音麦克风会自动随全向麦启用或关闭。

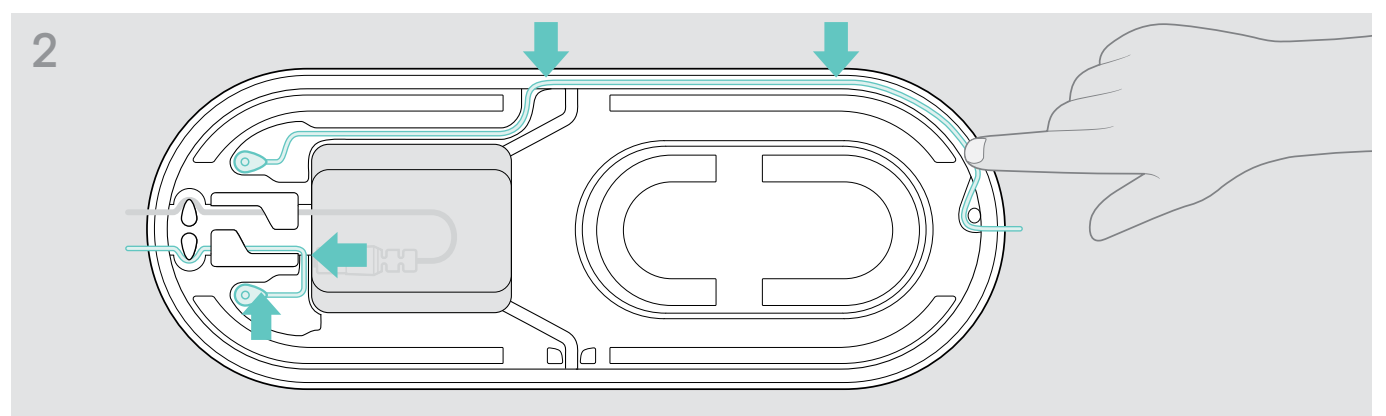

> 将线缆放入线槽加以固定。

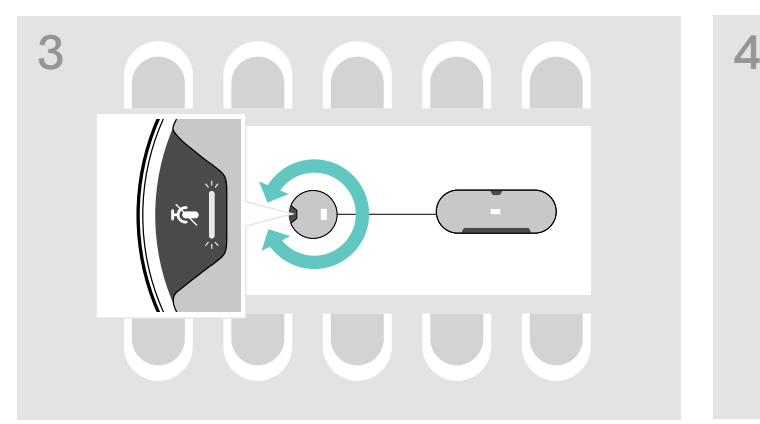

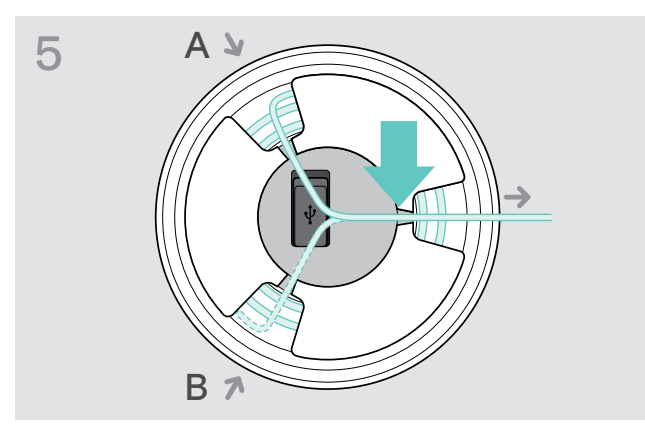

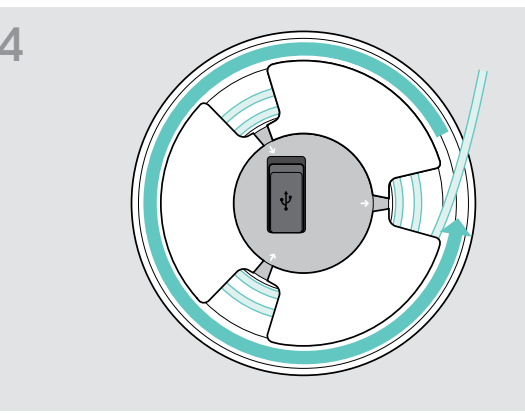

- > 旋转扩展麦克风,使静音按钮背对全向麦。 > 在桌上调准线缆长度,然后卷起多余的线缆。
	- > 将线缆固定在支架中。

#### <span id="page-11-1"></span><span id="page-11-0"></span>将全向麦连接到主电源

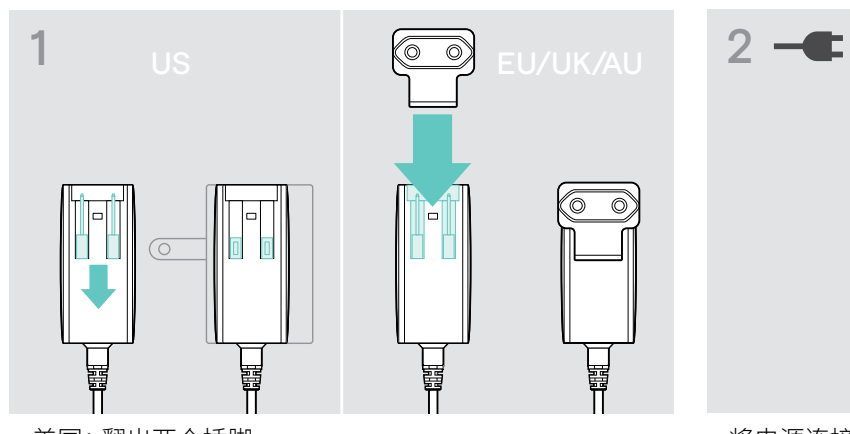

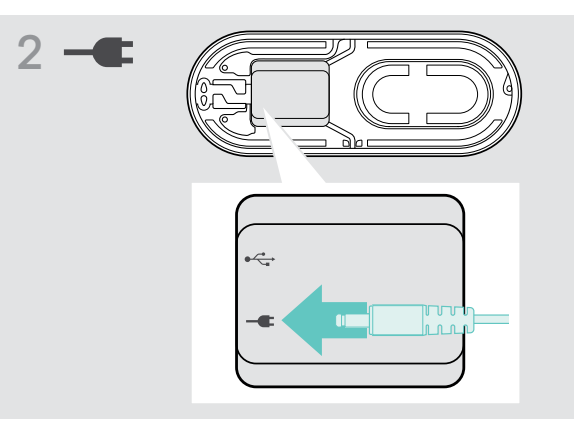

> 将电源连接到电源插座。

> 美国: 翻出两个插脚。

> 欧盟/英国/澳大利亚: 选择一个合适的适配器,然后将其插 入。

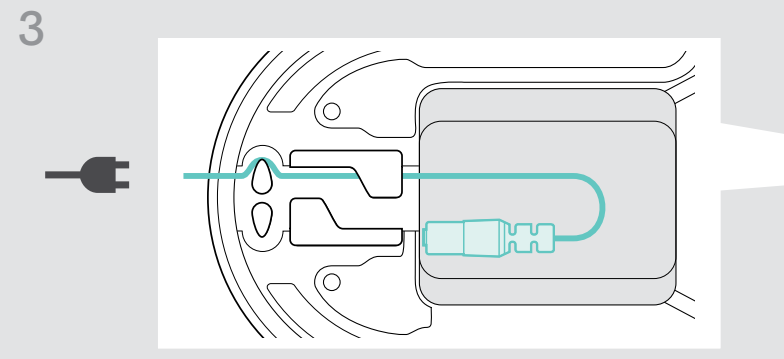

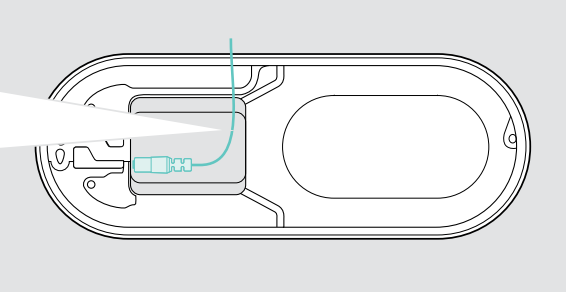

> 将线缆放入线槽加以固定。

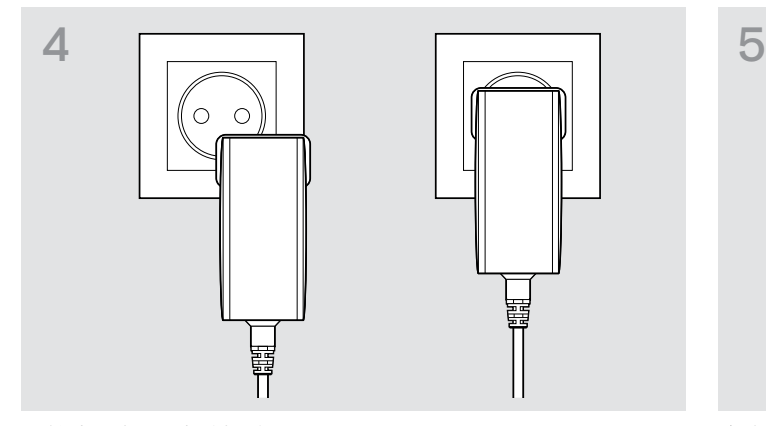

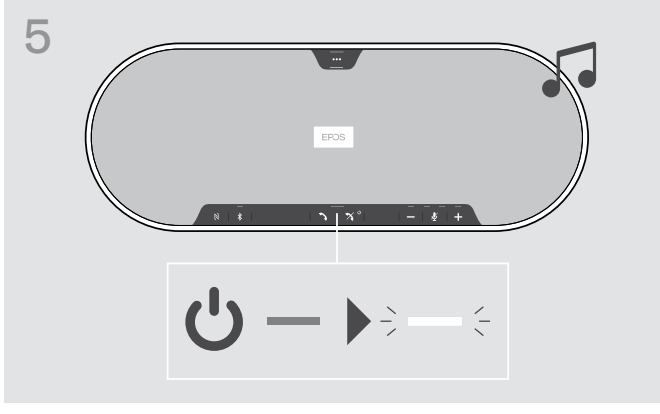

> 将电源插入墙壁插座。 全向麦开启。 LED 指示灯亮白光

### <span id="page-12-1"></span><span id="page-12-0"></span>连接选项

全向麦的可行连接方式如下:  $\mathsf A$  USB  $\mathsf B$  NFC™ Bluetooth®  $\mathsf D$  BTD 800 USB  $\bigstar$  $\mathbb N$  $\leftarrow$ A: USB 线缆 B: 通过NFC建立蓝牙连接 C: 蓝牙 C: 亚丁 D: Net D: 通过适配器建立蓝牙连接

#### A: 通过 USB 连接线连接

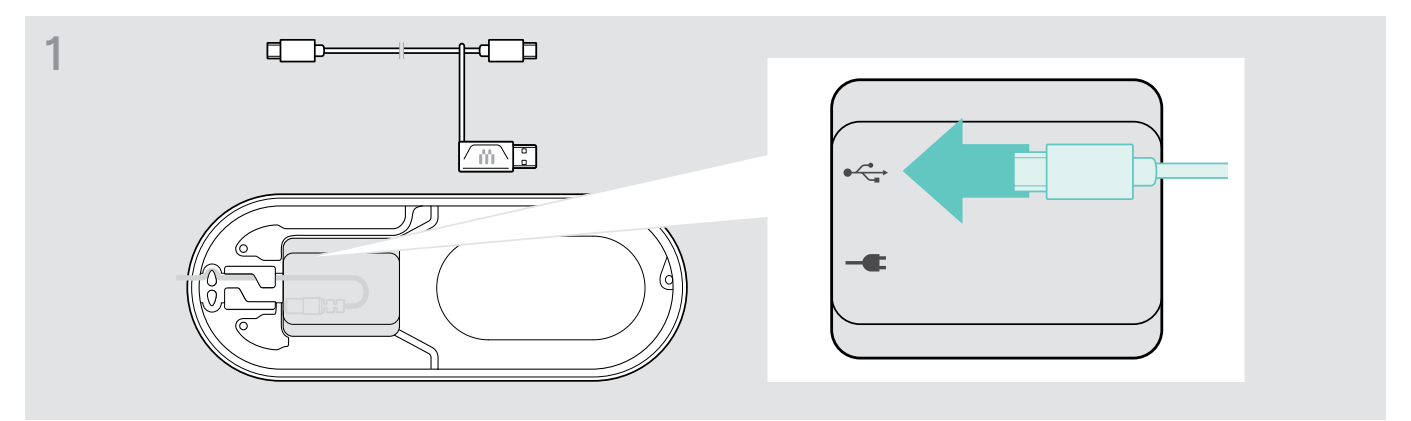

> 将 USB 插头连接到 USB 插口。

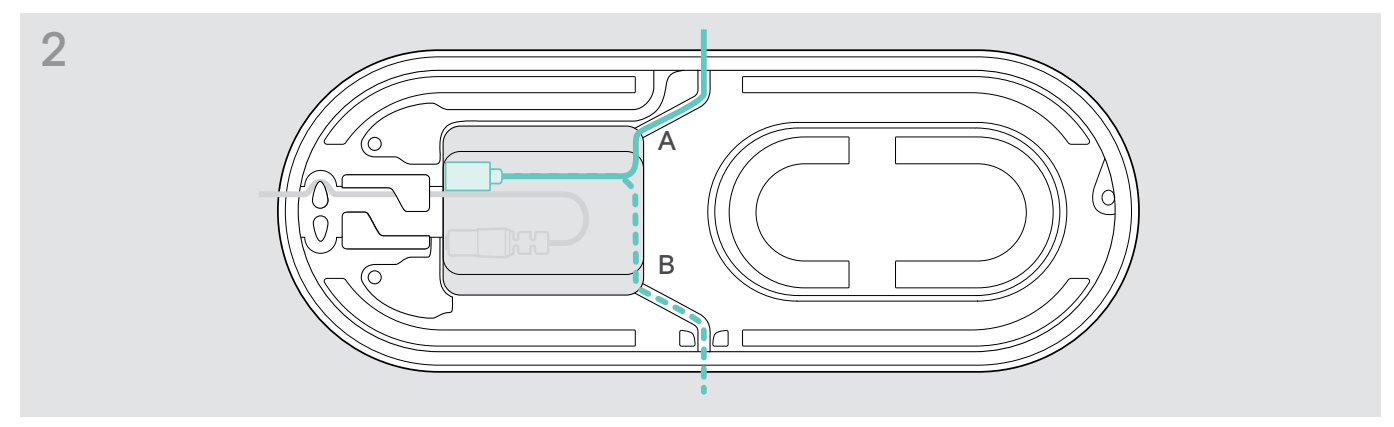

> 将线缆放入线缆槽(A或 B)加以固定。

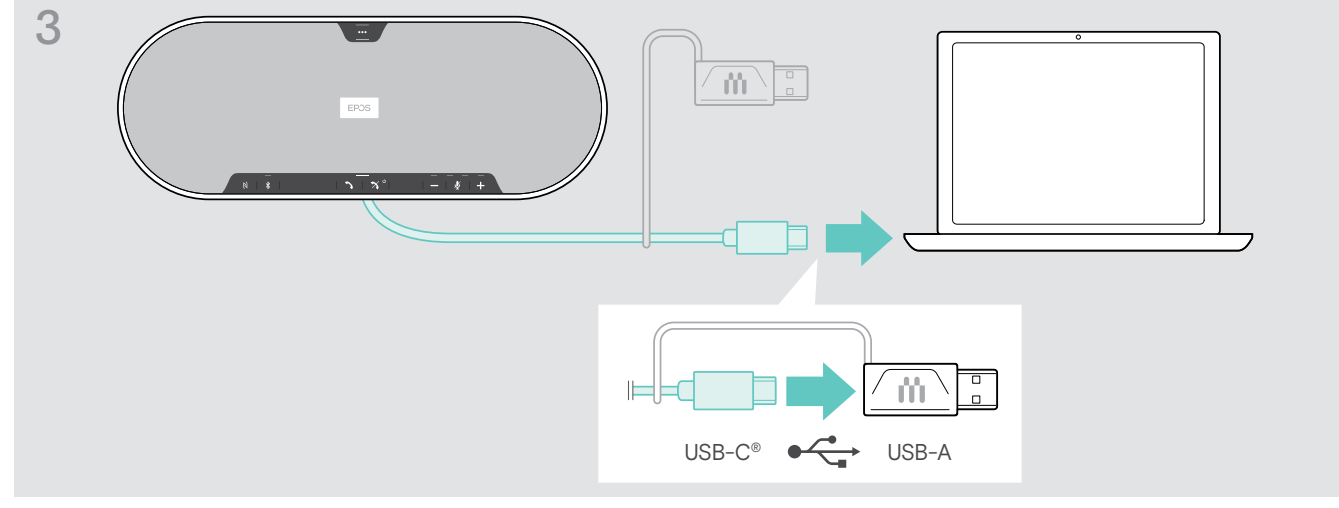

> 利用随附的适配器将 USB 接头直接连接至 USB-C 端口或者 USB-A 端口。 全向麦自动开启。 LED 指示灯亮白光。

#### <span id="page-13-1"></span><span id="page-13-0"></span>B | C | D 关于无线蓝牙® 设备的配对和使用

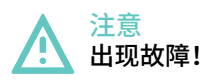

手机传输的无线电波会影响敏感和未受保护设备的运行。

> 仅可在允许无线蓝牙传输的场所使用全向麦克风拨打电话。

全向麦克风符合蓝牙 5.0 标准。 为了使数据能够以无线方式传输,您必须将全向麦克风与支持蓝牙免提应用协议(HFP)、 蓝牙耳机协议(HSP) 或高级音频分配协议(A2DP) 的蓝牙设备配对。

全向麦克风可与下列设备配对:

- · 移动设备: 通过 NFC™ (B, 参见第 [14](#page-14-1) 页或通过蓝牙 (C, 参见[第15页](#page-15-1))
- BTD 800 USB 适配器:通过蓝牙(D,参见[第16](#page-16-1)页。

全向麦克风可设置为个人或共享模式(参见第[28页](#page-28-1))。 默认设置为共享模式。 在此模式下,当通过蓝牙连接设备时, 每次都需要进行配对。

默认功能(共享模式):

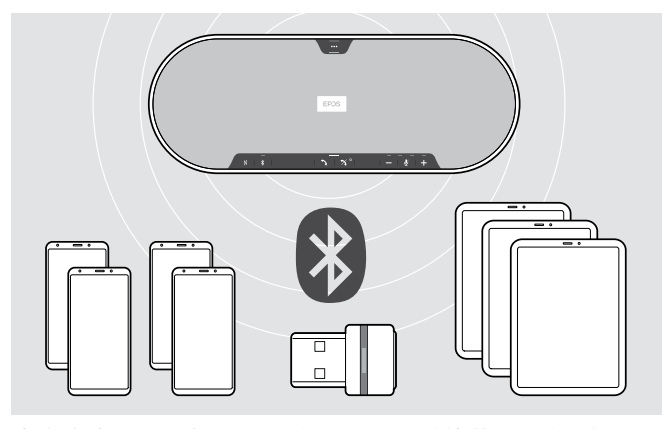

全向麦克风可记忆保存最多八台已配对的蓝牙设备。 如果您 将全向麦克风与第 9 台蓝牙设备配对,则最久未使用的连接 设备将被覆盖。 如果要重新建立与此设备的连接,则必须再 次配对全向麦克风。

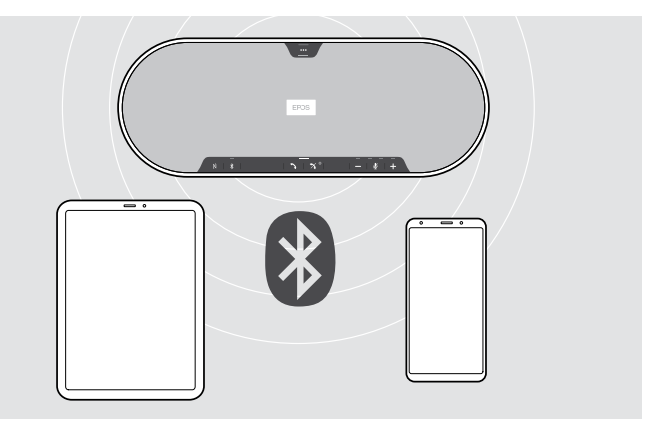

全向麦克风可通过无线方式同时连接两台设备。 您只能通过断开其中一台已连接的设备来连接另一台设备。

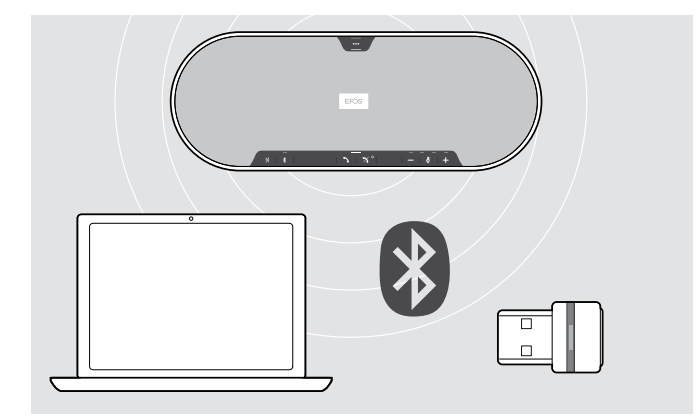

全向麦克风可通过无线方式连接电脑。 您可以使用:

- 电脑内置蓝牙功能或
- BTD 800 USB 适配器。

#### <span id="page-14-1"></span><span id="page-14-0"></span>B: 通过 NFC™ 将全向麦克风与移动设备进行配对

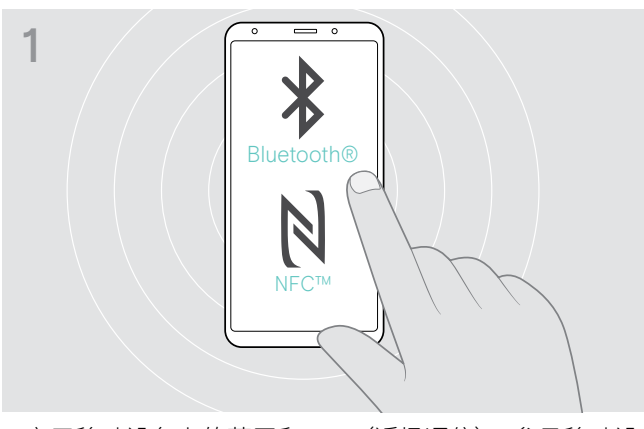

> 启用移动设备上的蓝牙和 NFC (近场通信) – 参见移动设 备使用说明书。

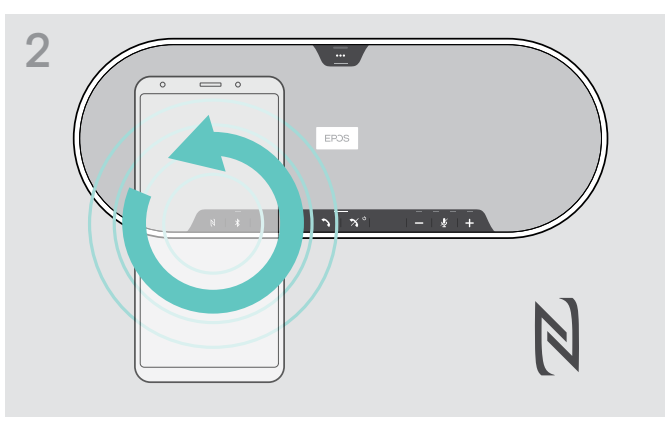

> 将移动设备在全向麦的NFC区域正上方的小圈中移动。

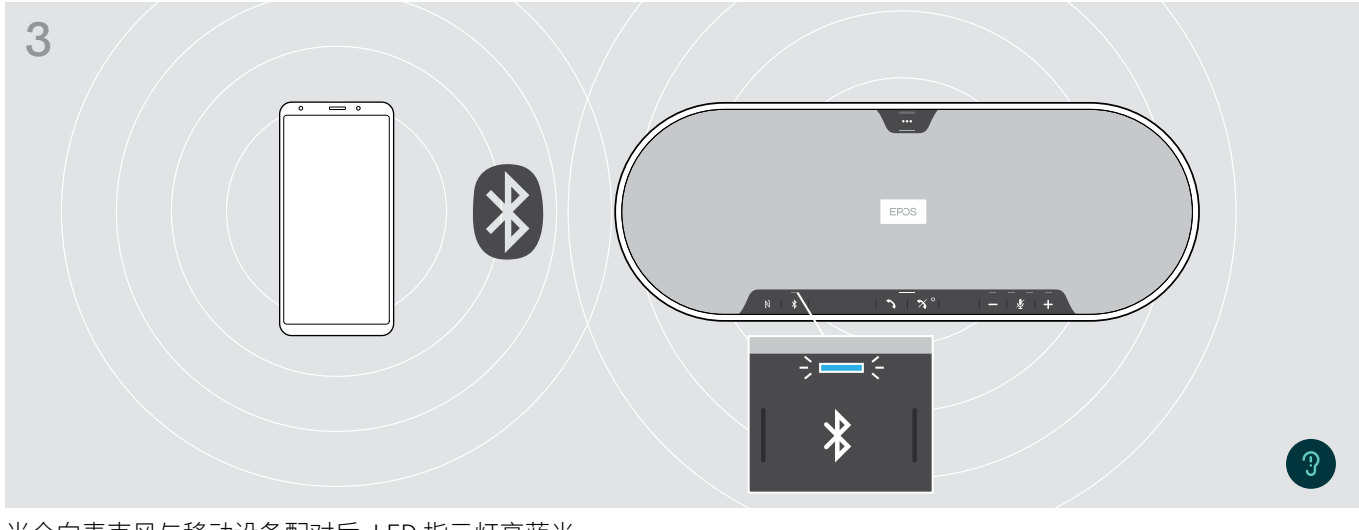

当全向麦克风与移动设备配对后,LED 指示灯亮蓝光。

i. 如有需要: 确认您移动设备上的全向麦克风。

#### <span id="page-15-1"></span><span id="page-15-0"></span>C: 通过蓝牙®将全向麦克风与移动设备配对

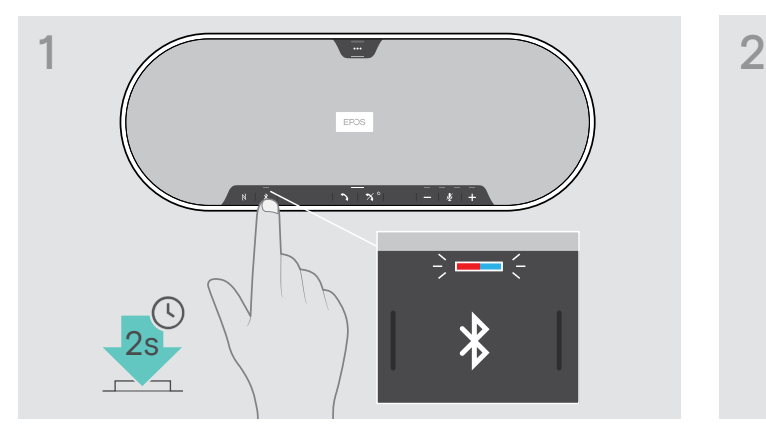

> 长按蓝牙按钮直到 LED 指示灯闪烁蓝光和红光。 全向麦克风处于配对模式。

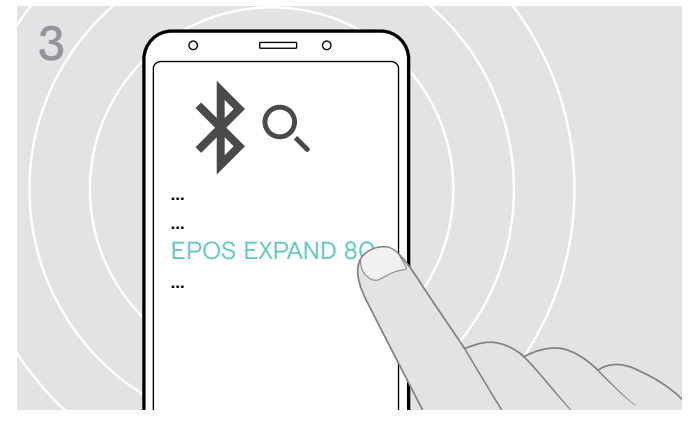

> 选择"EPOS EXPAND 80"\*,与全向麦克风建立蓝牙连接。 \*您可以通过EPOS Connect更改默认名称。

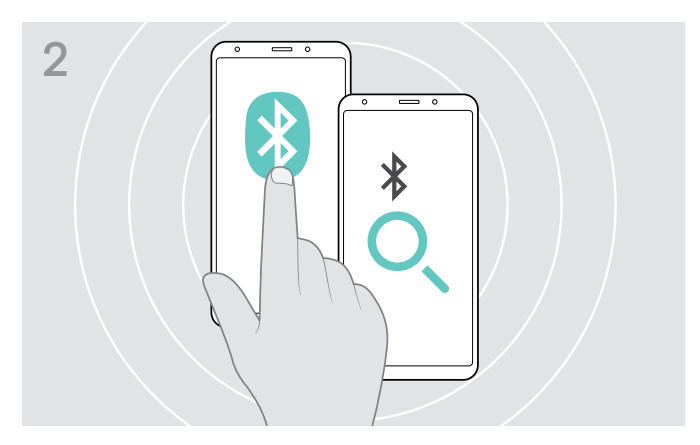

- > 启用移动设备上的蓝牙显示 参见移动设备使用说明书。
- > 开始搜索蓝牙设备。 移动设备附近的所有可用设备将会显示。

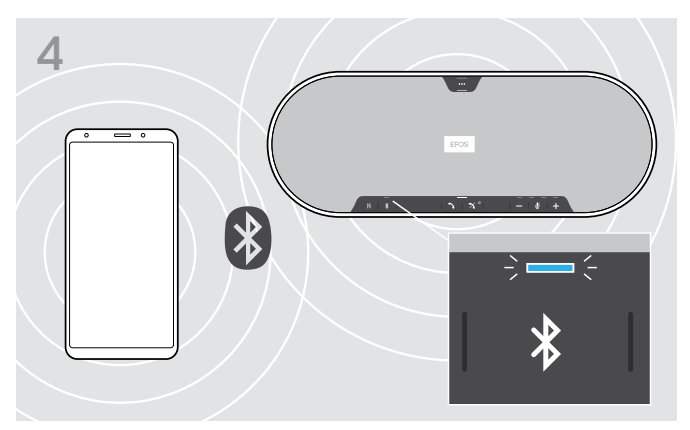

当全向麦克风与移动设备配对后,LED 指示灯亮蓝光。

#### <span id="page-16-1"></span><span id="page-16-0"></span>D: 将蓝牙®适配器连接到电脑,然后开始配对全向麦克风

如需将全向麦克风与电脑进行无线连接,请使用 BTD 800 USB 适配器。 套件中的适配器和全向麦克风已经配对。

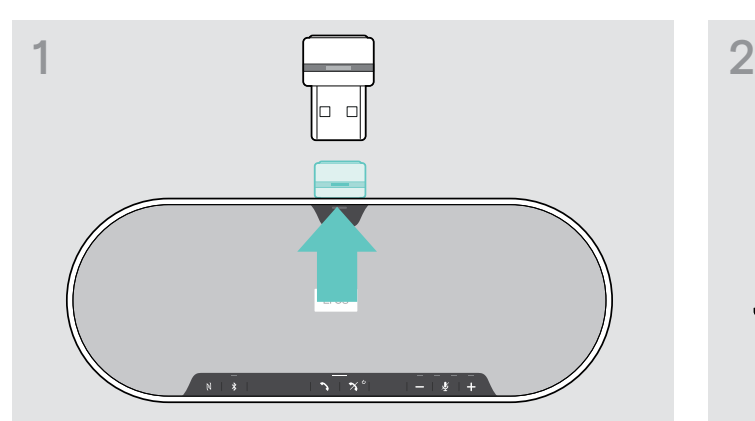

i.

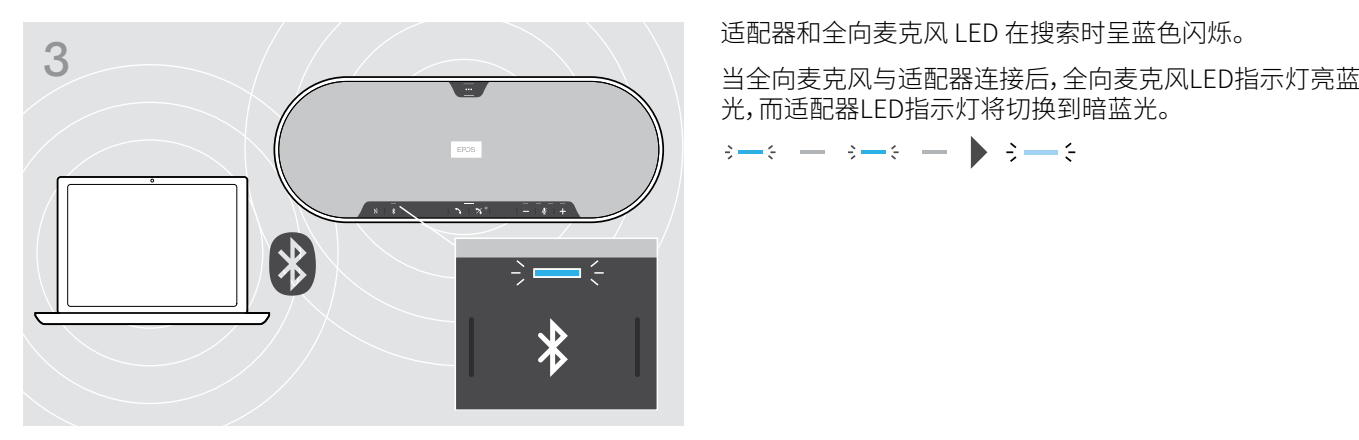

USB-A

> 从存储中移除适配器。 > 将适配器插入电脑的 USB 端口。

光,而适配器LED指示灯将切换到暗蓝光。

 $\leftarrow \leftarrow \leftarrow \leftarrow \leftarrow \rightarrow \leftarrow$ 

如需手动配对全向麦克风和适配器,请为两者激活配对模式:

> 长按全向麦克风的蓝牙按钮和适配器按钮,直到LED指示灯呈蓝色和红色交替闪烁。 当适配器和全向麦克风连接 后,全向麦克风会亮起蓝光,而适配器变暗蓝色光。

### <span id="page-17-1"></span><span id="page-17-0"></span>安装 EPOS 软件

免费的 EPOS 软件可为您的EPOS 产品赋予更高价值。 让您的全向麦克风安装、配置及升级更为容易。

EPOS Connect中支持的设置和配置示例:

- 蓝牙开启/关闭
- 设备名称
- 个人/共享模式,
- 管理配对列表
- 声音和通知包括语音提示的语言
- 恢复出厂设置

EPOS Connect提供了进一步的配置和其他设置 – 请参阅软件中的选项。

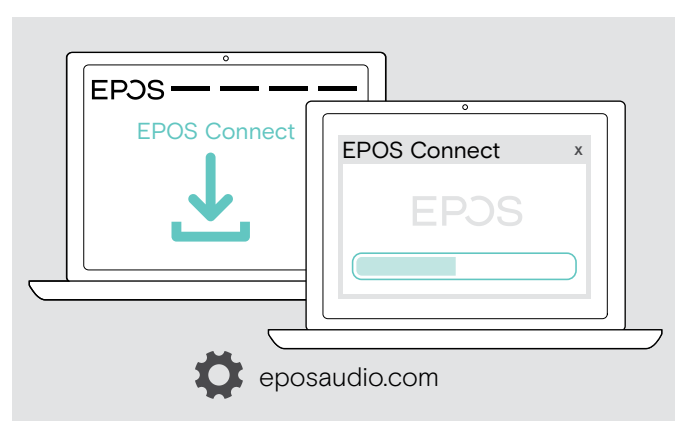

- > 可在 eposaudio.com/connect页面下载软件。
- > 安装软件。
	- 您需要拥有计算机的管理员权限--如有需求,请与您的 IT 部门联系。

通过电脑拨打电话:

> 安装软电话(VoIP 软件)或向您的管理员寻求支持。

#### 更改全向麦克风的音频设置 – Microsoft®Windows

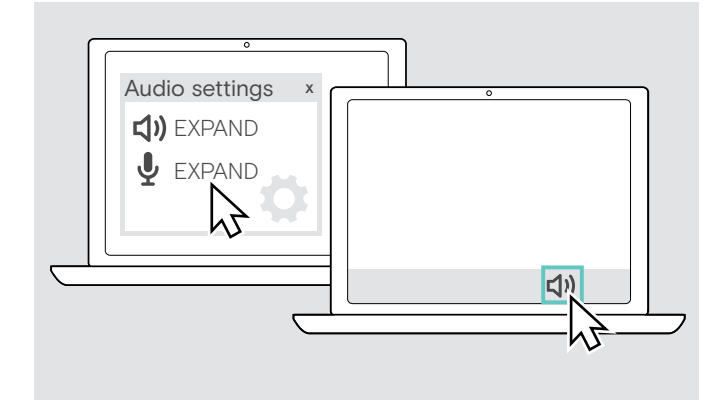

一旦连接新设备,Windows 通常会自动更改音频设置。

如果已连接全向麦克风,但您依然听不到声音:

- > 请右击 Audio 音频图标。
- > 在输出项中选择 EXPAND 80 作为扬声器。
- > 在输入项中选择 EXPAND 80 作为麦克风。

### <span id="page-18-0"></span>使用全向麦克风

#### <span id="page-18-1"></span>启用全向麦克风和扩展麦克风

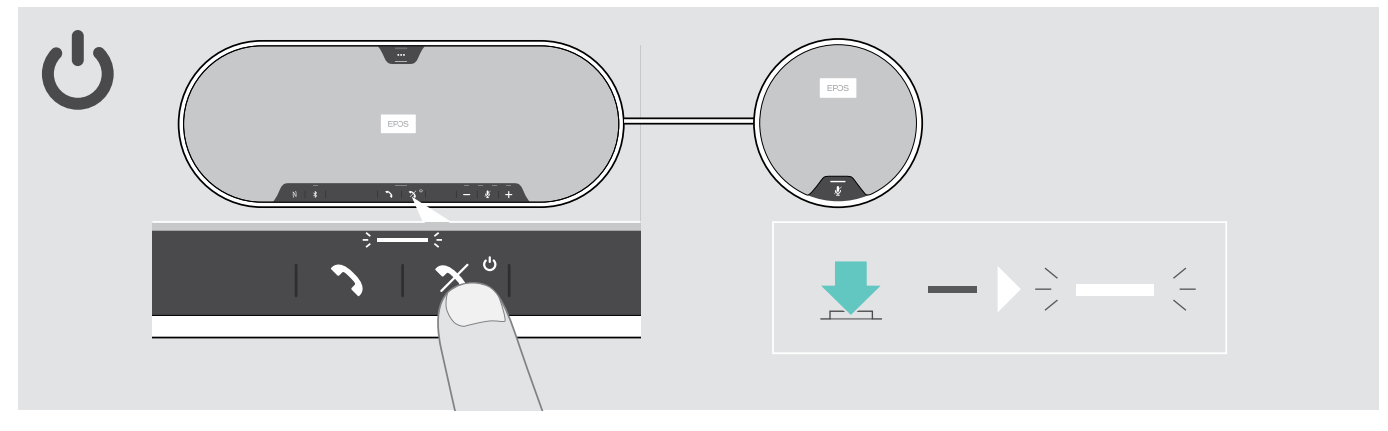

> 按下电源开/关按钮。

LED 指示灯亮白光。 扩展麦克风自动启用,且 LED 指示灯变暗。

### 连接/断开监牙<sup>®</sup>设备

#### 连接蓝牙设备

取决于个人/共享模式的设置(请参阅[第28页](#page-28-1))。

#### A: 共享模式

在默认情况下,全向麦克风处于共享模式。 在此模式下,当通过蓝牙连接设备时,每次都需要进行配对。

- B NFC 参见第[14页](#page-14-1)或
- C 蓝牙参见[第15](#page-15-1)页或
- D 适配器参见[第16](#page-16-1)页

#### B: 个人模式

默认状态下,全向麦克风将会尝试连接最近两次连接过的蓝牙设备。

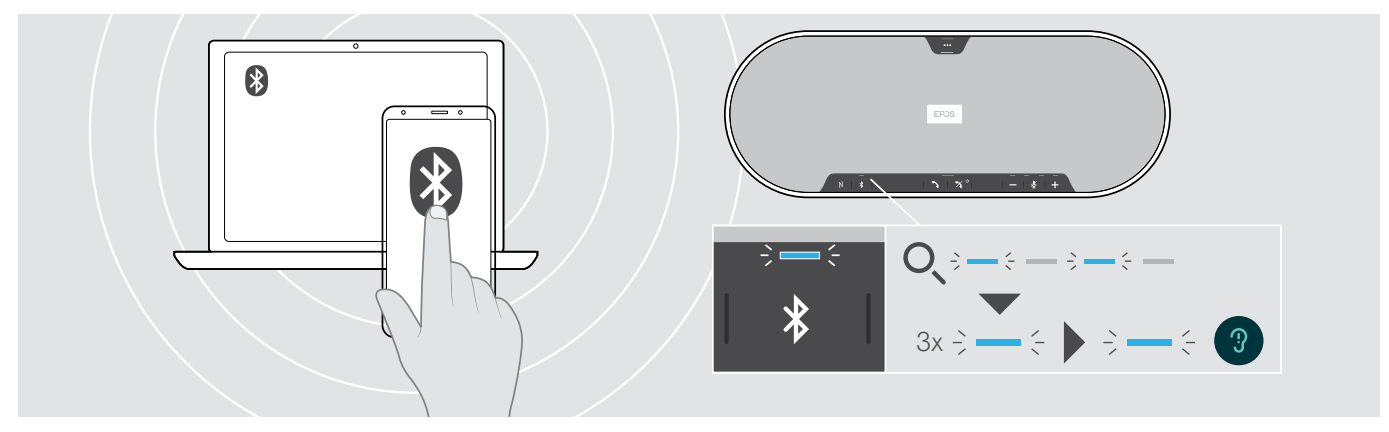

> 激活已配对的设备上的蓝牙。

当全向麦克风试图连接之前已配对的蓝牙设备时,LED 指示灯闪烁蓝光。 成功连接后,LED 指示灯亮蓝光。

如果 LED 蓝牙指示灯蓝灯未闪烁(接入后自动搜索): > 按下蓝牙按钮,手动连接。

í.

在已配对的最多 8 台蓝牙设备中,只可同时连接其中两台蓝牙设备。

如果未发现设备,将会暂停搜索已配对设备。 此后,必须手动在已配对蓝牙设备上建立连接或者按下全向麦上的蓝 牙按钮进行连接

#### <span id="page-19-0"></span>断开蓝牙设备

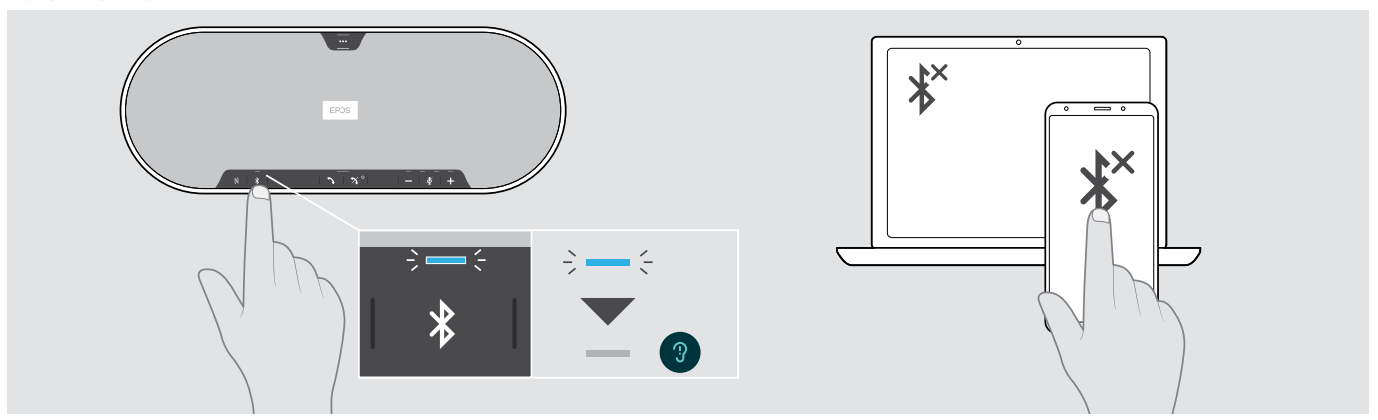

> 按下蓝牙按钮。 LED 指示灯关闭。 或停用已连接设备上的蓝牙。 如需重新连接配对的蓝牙设备(仅限个人模式): > 重新按下按钮。

#### 关闭全向麦克风和扩展麦克风

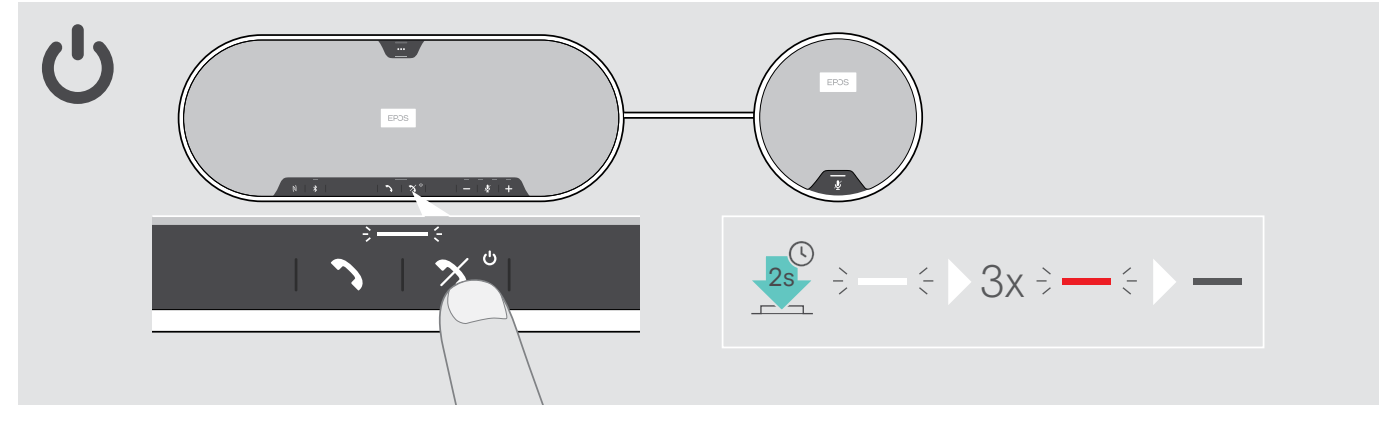

> 长按开机/关机按钮。

LED 闪烁3次红灯并关闭。 所有音量设置已保存。 扩展麦克风关闭。

#### <span id="page-20-1"></span><span id="page-20-0"></span>调节音量

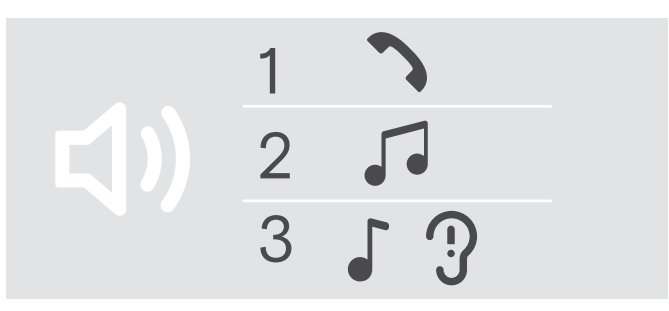

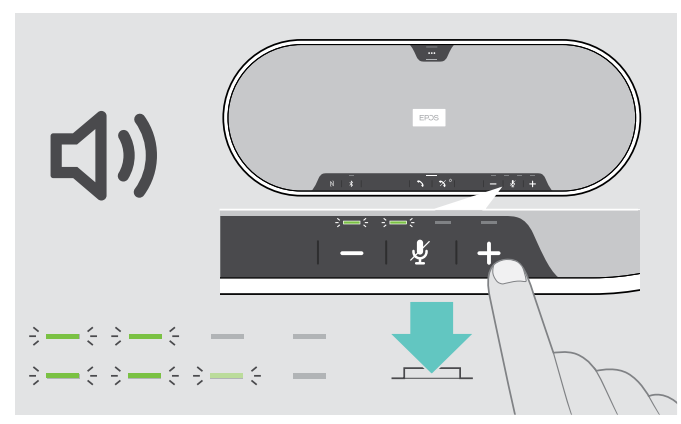

> 按下按钮 +。 > 按下按钮 -。

逐步按下各按钮,LED 指示灯和音量将会增大或减小。

### 调整全向麦克风的音量,搭配软电话使用

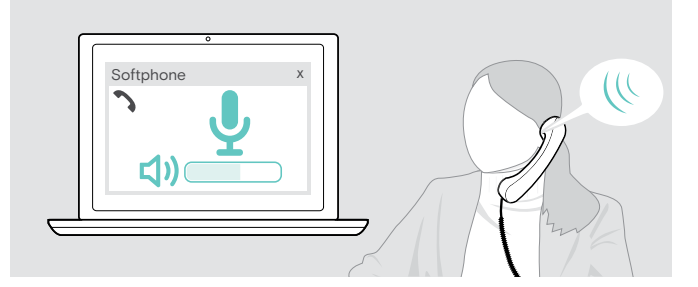

您可以调节全向麦克风的三个独立的音量设置:

- 1. 通话音量:正在通话期间
- 2.音频音量:音频流期间
- 3.铃声、音调和语音提示的音量:
	- ,<br>在空闲模式下 没有正在进行的通话或音频流

#### 增大音量 いっちょう しょうしょう かんしょう ふくしょう ふくしょう ふくしょう

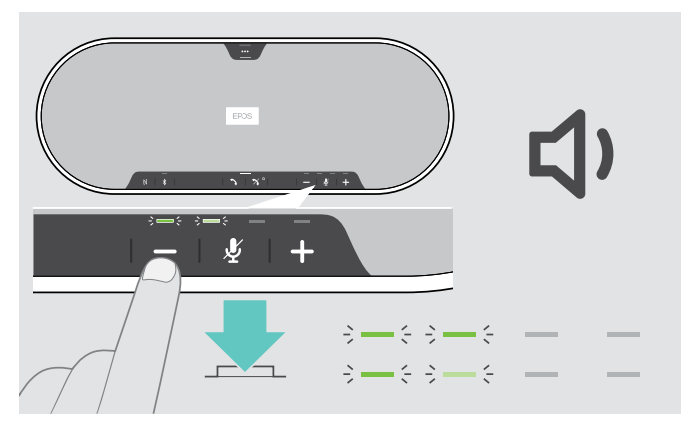

- > 在连接的设备上发起呼叫时,对方可以帮助您找到合适的 麦克风音量设置。
- > 在软电话应用程序或 PC 音频应用程序中更改麦克风的音 量。

#### <span id="page-21-0"></span>将麦克风静音

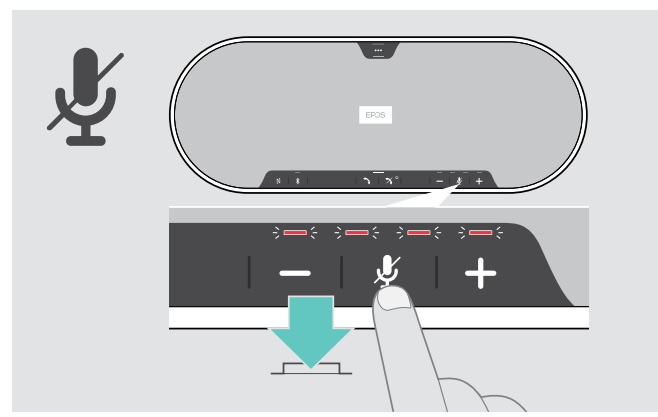

> 按下麦克风静音按钮。 LED 指示灯亮红光。

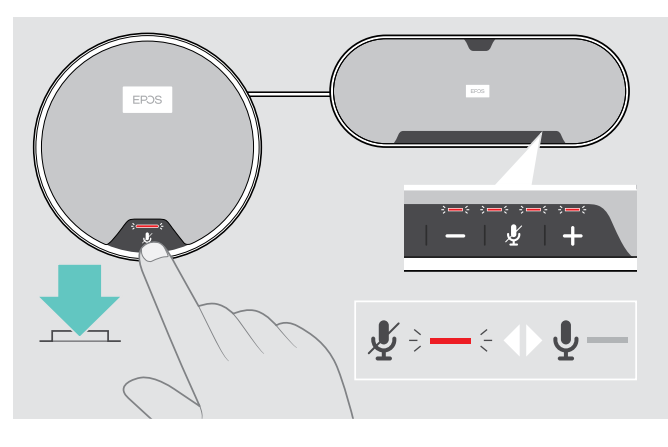

将麦克风静音 取消麦克风静音

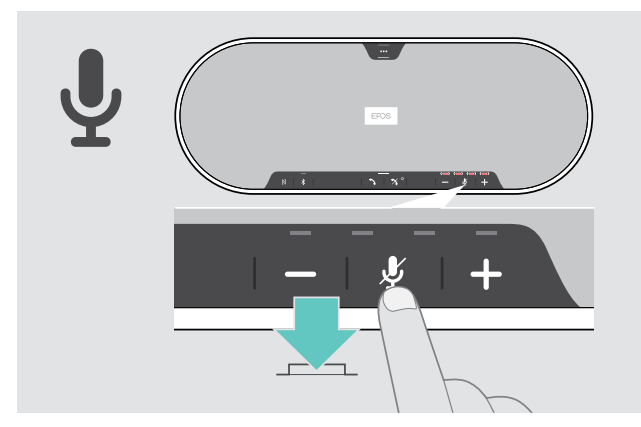

> 重新按下按钮。 LED 指示灯关闭。

如果您使用一个或两个扩展麦克风:

> 按下全向麦或扩展麦克风上的麦克风静音按钮。 所有麦克风将被静音或取消静音。

### <span id="page-22-0"></span>使用全向麦克风拨打电话

#### 拨打电话

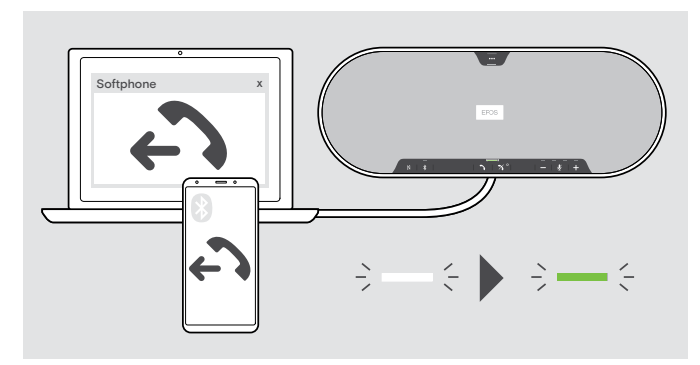

> 在已连接的设备上打电话。 LED 指示灯亮绿光。

如果呼叫未自动转接至全向麦克风:

> 按下全向麦克风摘机按钮入,或者使用移动设备上的呼叫 转移功能。

#### 接听/拒接/挂断电话

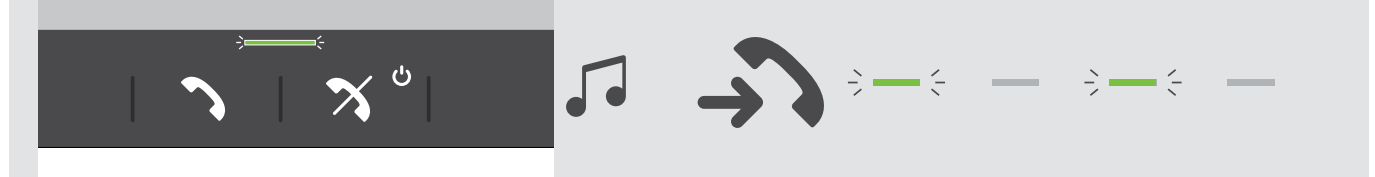

如果您接到一个电话: 您会听到铃声,LED 闪烁绿光。

#### 接听/保持电话

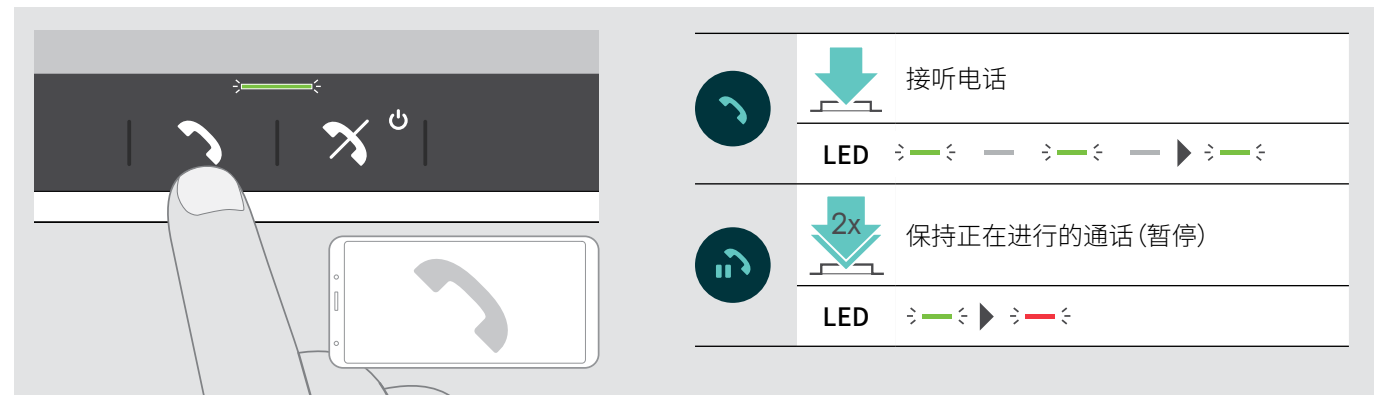

拒接/挂断电话

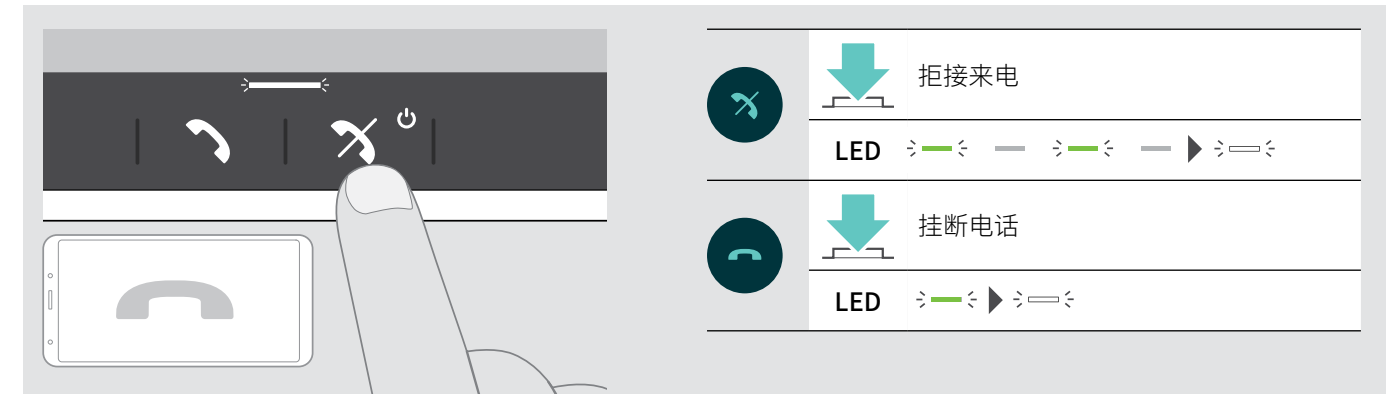

#### <span id="page-23-0"></span>重拨

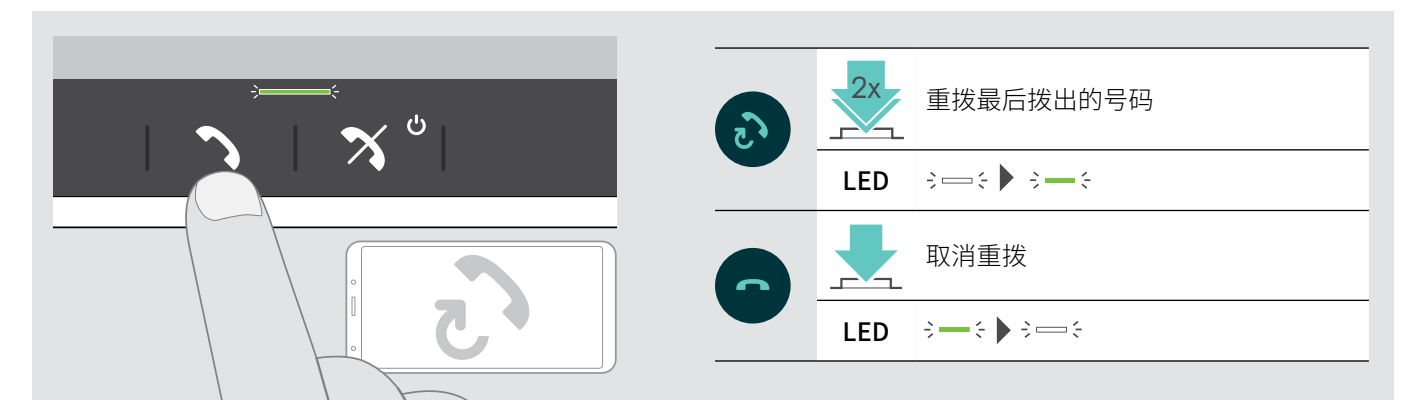

#### 使用语音助手

仅通过蓝牙连接的设备支持语音助手。 可用功能取决于所连接的设备。

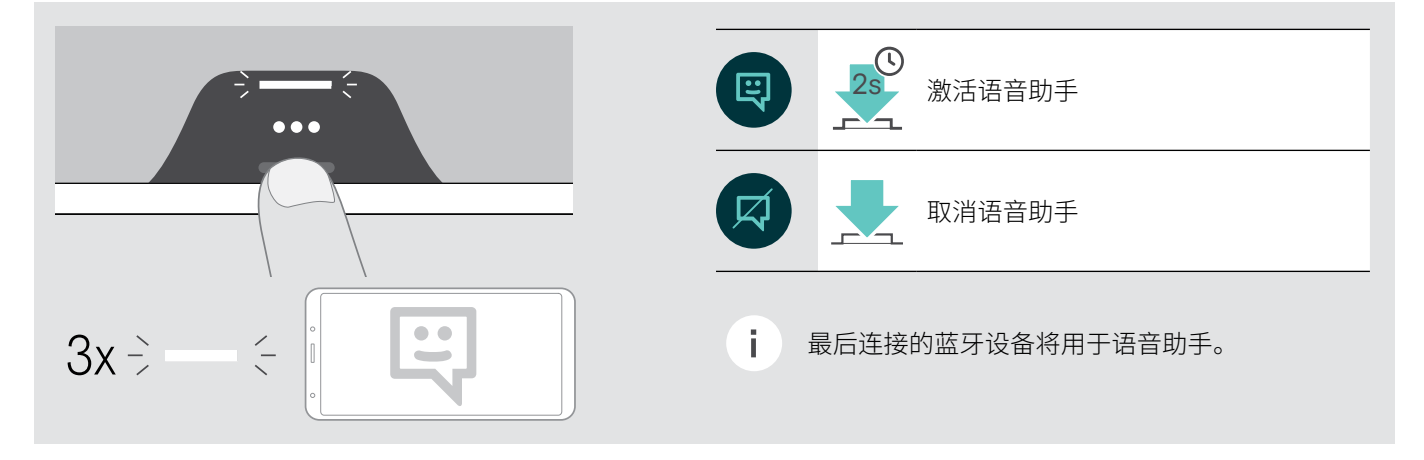

#### <span id="page-24-0"></span>管理多个通话

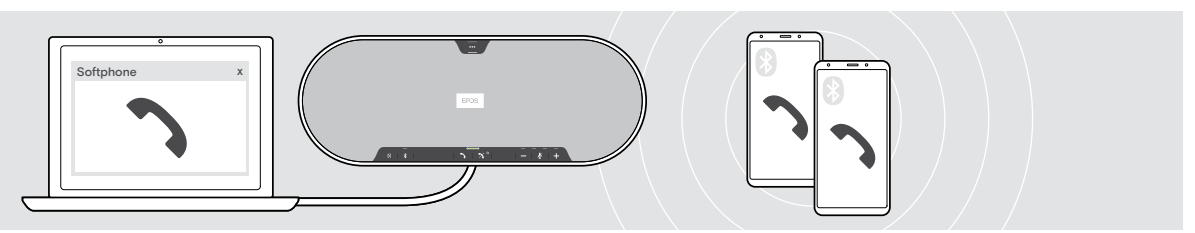

您可以使用最多连接三台设备的全向麦克风,其中一台通过 USB 连接,另两台通过蓝牙连接。 可同步管理两个通话。 如果您 在正在通话期间接到一个电话,将会响起敲门声。

接听第二个电话

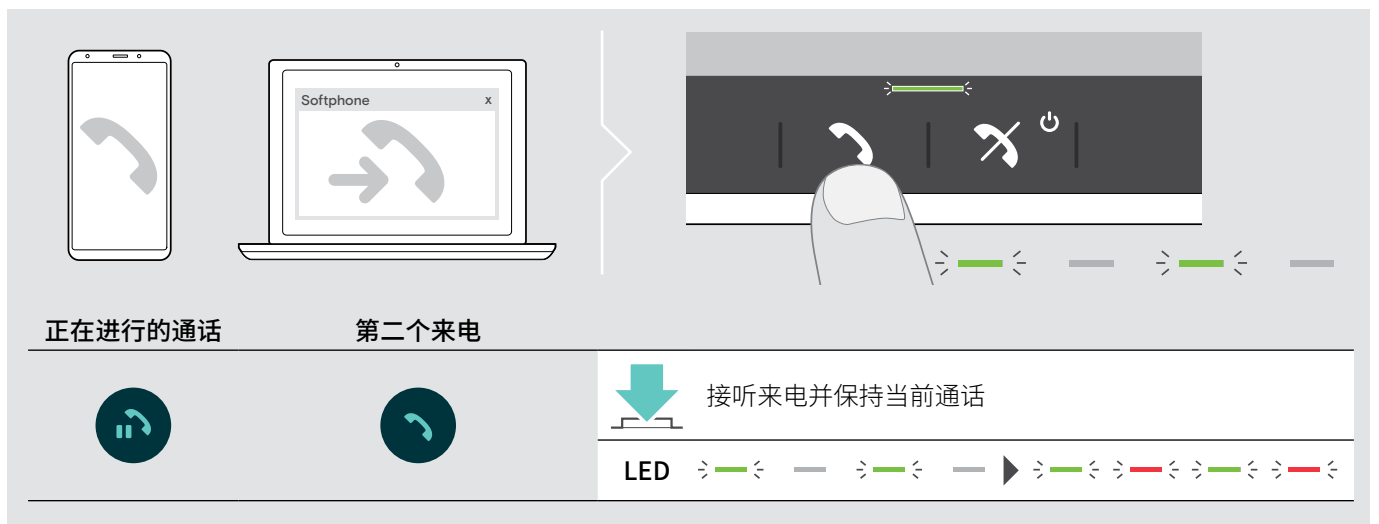

拒接第二个电话

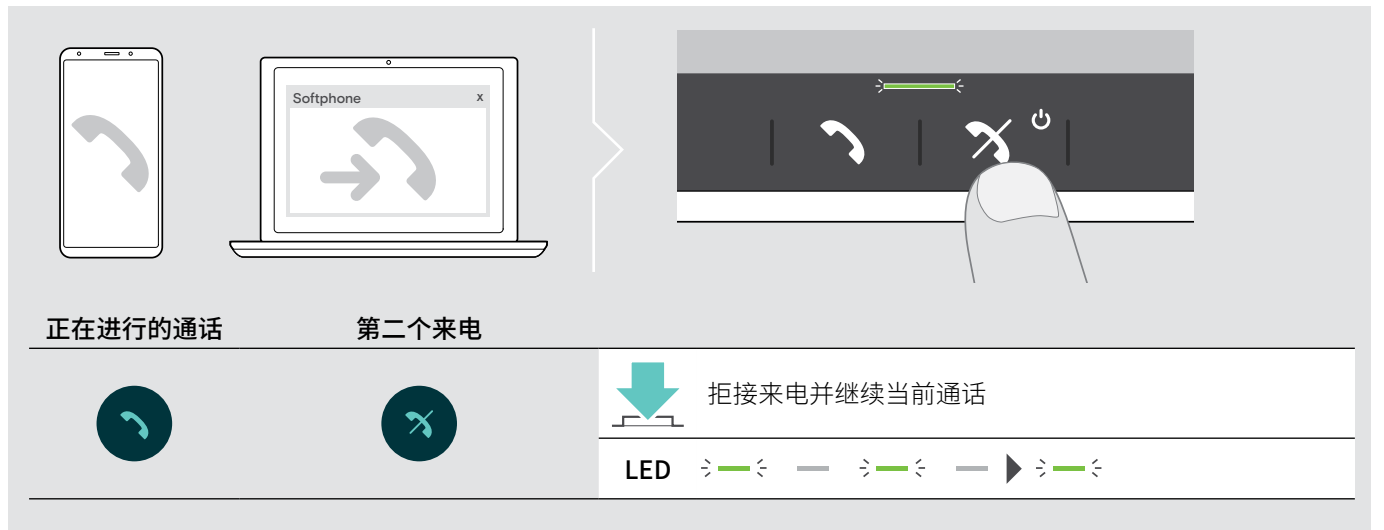

#### 在两个通话之间切换

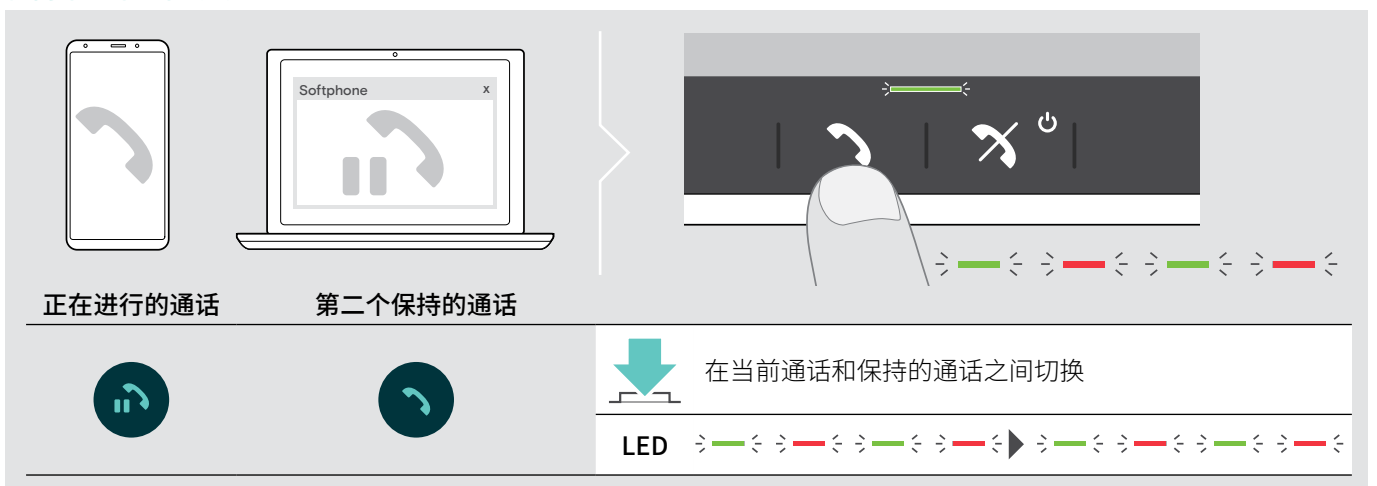

挂断电话

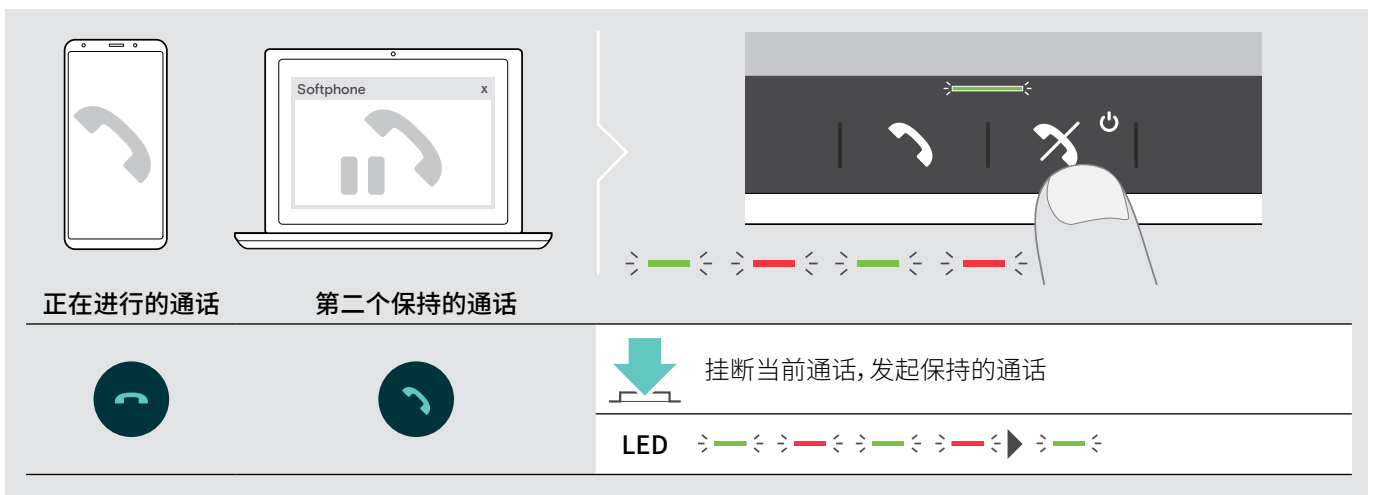

#### <span id="page-26-0"></span>合并通话-会议

一个会议可合并两个通话 :一个通过 USB,一个通过蓝牙。

合并/拆分通话

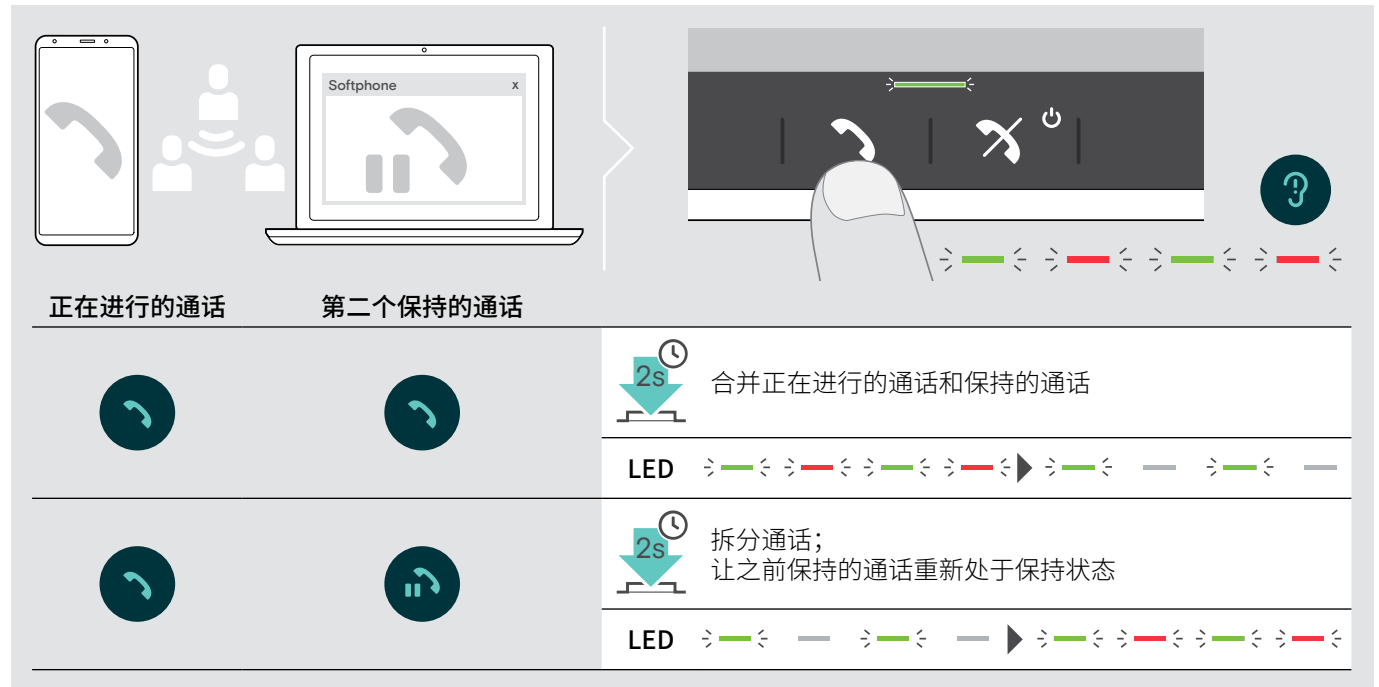

#### 挂断已合并的电话

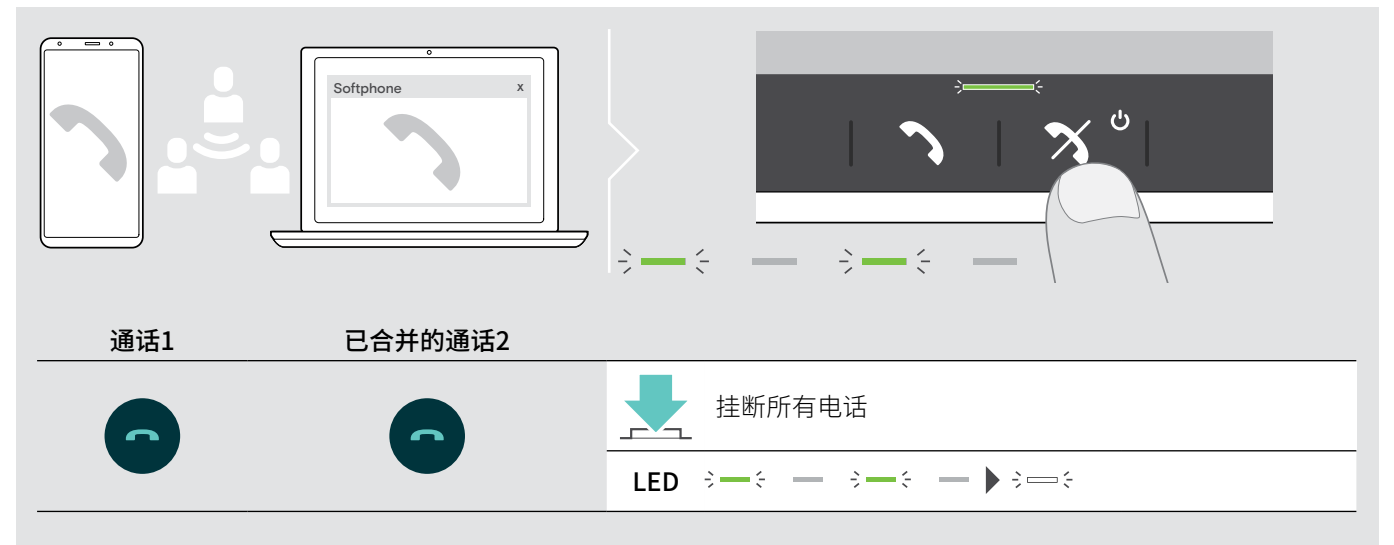

### <span id="page-27-0"></span>用全向麦克风来听音乐 – 媒体播放

您可以通过 USB 或蓝牙连接的设备聆听媒体播放。

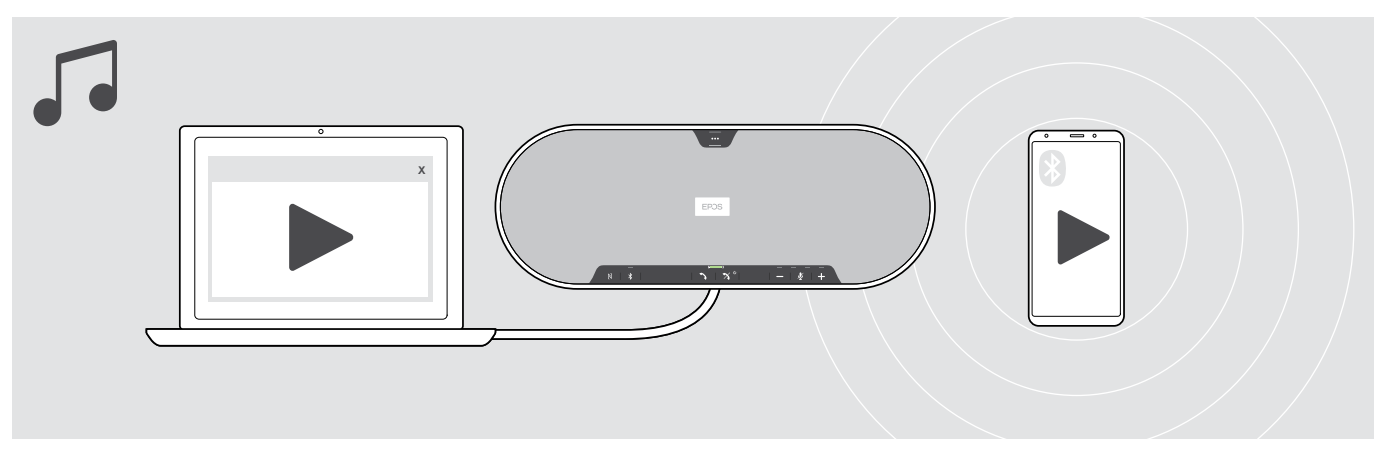

#### 控制处于活动状态的媒体播放

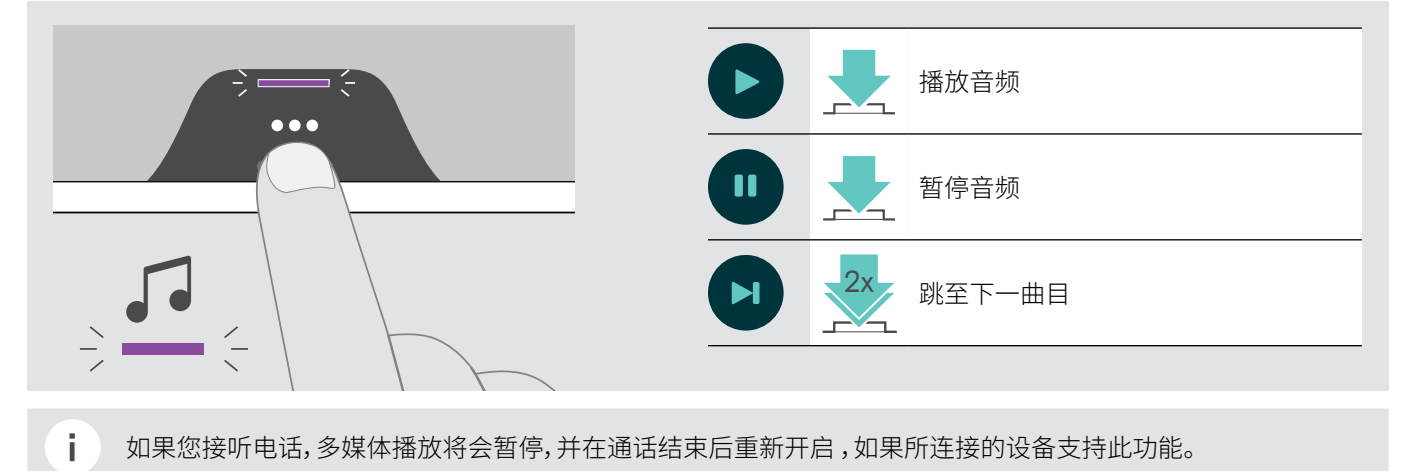

### <span id="page-28-0"></span>实用信息

#### <span id="page-28-1"></span>在蓝牙®个人和共享模式之间切换

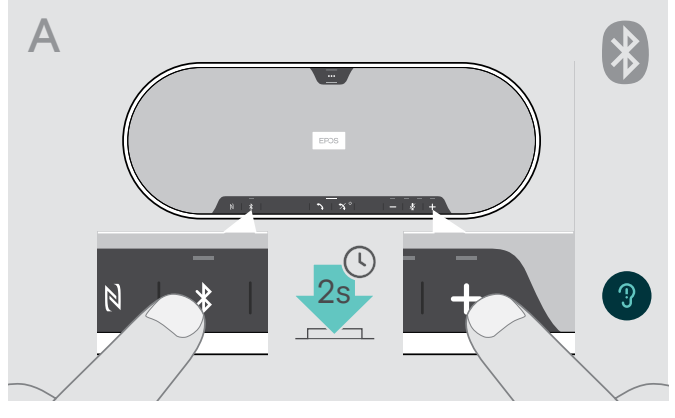

#### 激活个人模式

如果全向麦克风作为个人设备使用,则会自动尝试连接最近 配对的八个设备。

在此设置中,应使用个人模式。

> 按下蓝牙和 + 按钮。 发出语音提示。

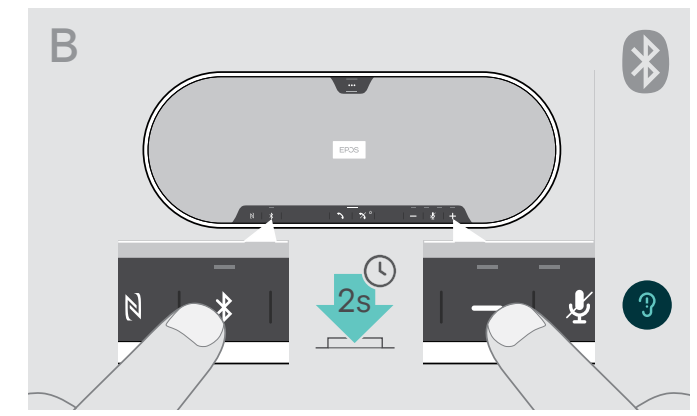

#### 激活共享模式

如果全向麦克风作为共享设备使用,则可能不会如预期自动 连接之前已配对的设备。

在此设置中,应使用共享模式(默认)。 在此模式中,当通过蓝 牙连接设备时,每次都需要进行配对。

> 按下蓝牙和 - 按钮。 发出语音提示。

更改模式之后,则会清除配对列表,您必须重新配对设备(参见第[16页](#page-16-1))。 Î.

#### <span id="page-28-2"></span>从待机模式唤醒

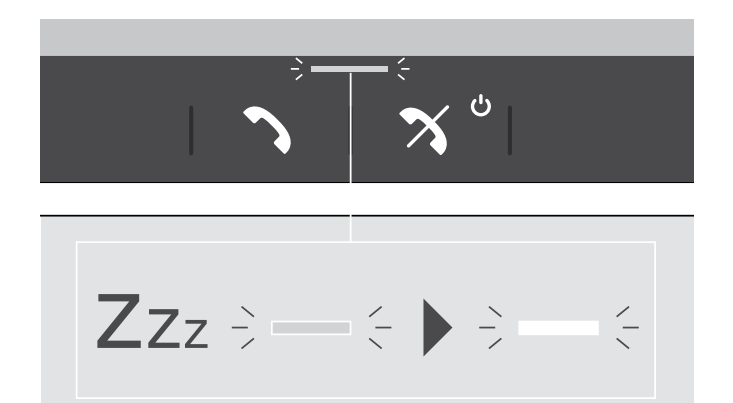

一段时间之后全向麦克风会自动进入待机模式以节能,这取 决于连接状态、活动等。

在待机状态下,"呼叫与状态" LED 指示灯变暗,所有其他 LED 指示灯均熄灭。

> 按任意按钮结束待机模式。

#### <span id="page-29-1"></span><span id="page-29-0"></span>启用/禁用语音提示

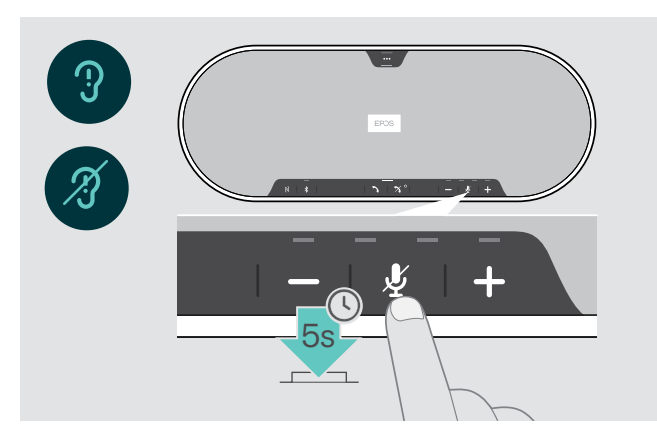

在空闲模式下(无正在进行的通话或音乐播放):

> 长按静音按钮,直到全向麦克风发出开启或关闭的语音提 示。

如果停<sub>5 分钟</sub> <sup>是</sup>示,您则会听到信号声。

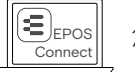

您也可以通过 EPOS Connect 更改此设置。

#### 使用选配的 Kensington®防盗锁

您可以用选配的 Kensington 防盗锁将全向麦克风安全地固定在会议桌上。

您可以在产品的A内部或 B 外部连接 Kensington 防盗锁。

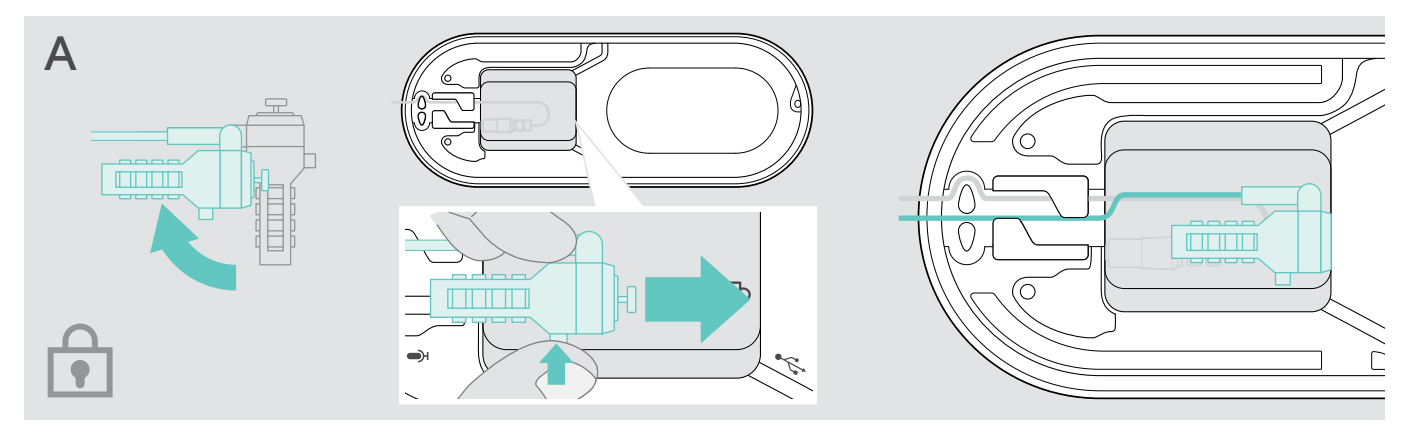

全向麦克风内的 Kensington 防盗锁孔针对结合 T 型杆接口的锁以及直径小于5 毫米线材进行了优化。

- > 安装线缆 请参阅 Kensington 防盗锁的说明。
- > 旋转锁并将其插入 Kensington 防盗锁孔。
- > 将线缆放入线槽加以固定。

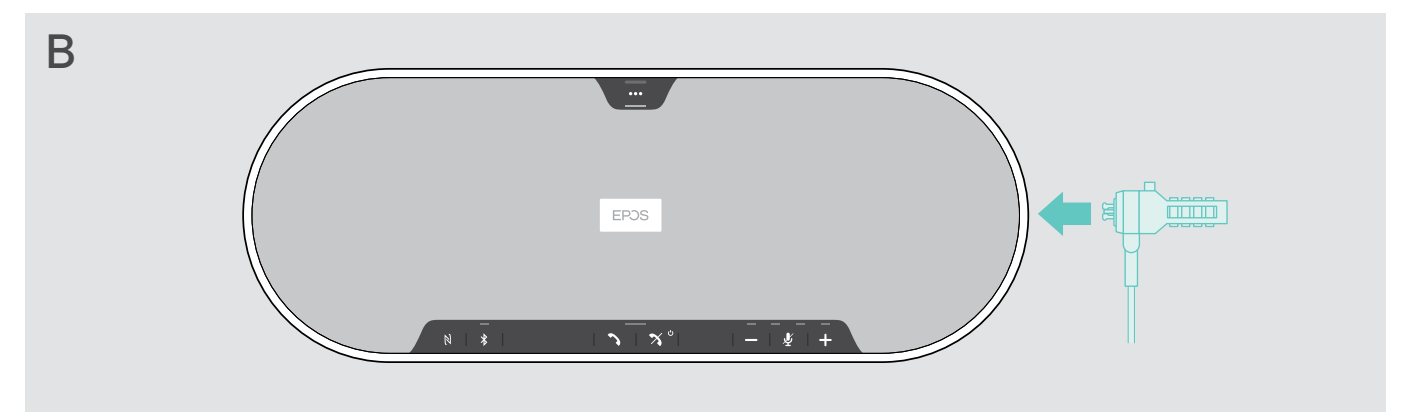

产品外部的 Kensington 防盗锁孔支持大多数常见的 Kensington 防盗锁。

- > 安装线缆 请参阅 Kensington 防盗锁的说明。
- > 将防盗锁插入Kensington 锁孔。

#### <span id="page-30-1"></span><span id="page-30-0"></span>蓝牙®传输范围

只能在设备的蓝牙传输范围内进行通话和媒体播放。 传输范围很大程度上取决于环境条件,如壁厚、墙壁组成等。 在视线自由 的情况下,大多数手机和蓝牙设备的传输范围可达 25 米。

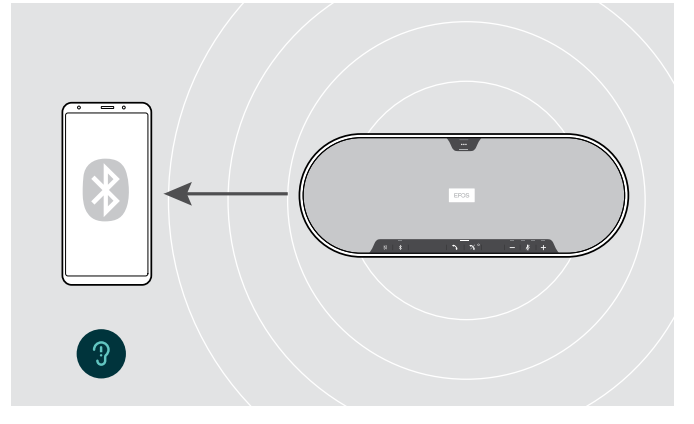

如果您离开蓝牙传输范围,首先音频质量会变差,进而已连接 设备将会断开。

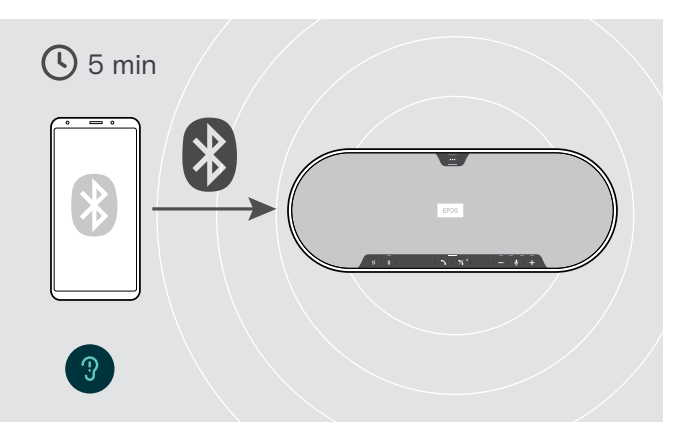

如果您在短时间内重新进入蓝牙传输范围,全向麦克风将会 试图恢复连接-仅在个人模式下。

如果您在超出蓝牙传输范围外持续了较长时间:

> 按下蓝牙按钮手动连接。

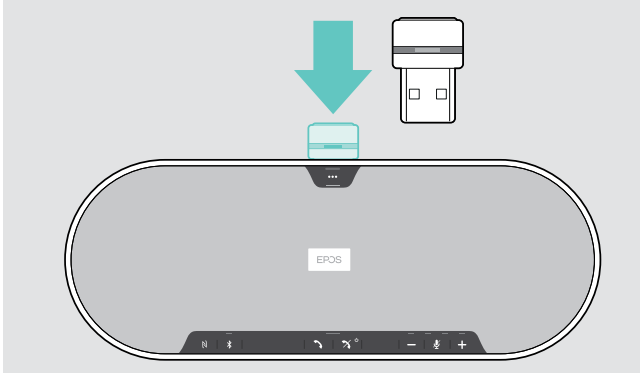

收纳适配器和扩展麦克风

> 将适配器放置于存储插槽中。 > 从全向麦克风断开插头。

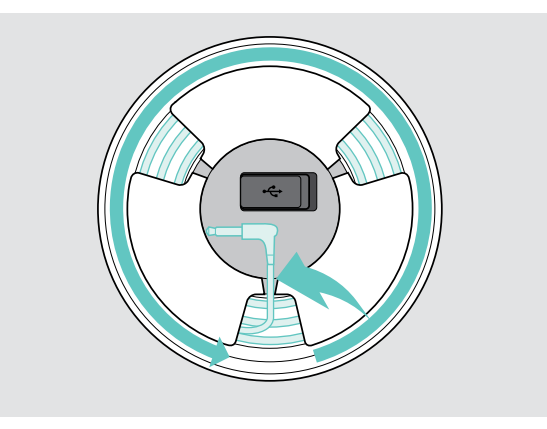

- 
- > 从支架上解开线缆,将其卷起并固定在支架上。

## <span id="page-31-1"></span><span id="page-31-0"></span>维护和更新产品

#### 清洁产品

#### 注意

#### 液体会损坏产品的电子元件!

进入设备外壳的液体会导致短路和损坏电子元件。

- > 使所有液体远离产品。
- > 不要使用任何清洁剂或溶剂。
- > 不要用真空清洁产品的顶盖。

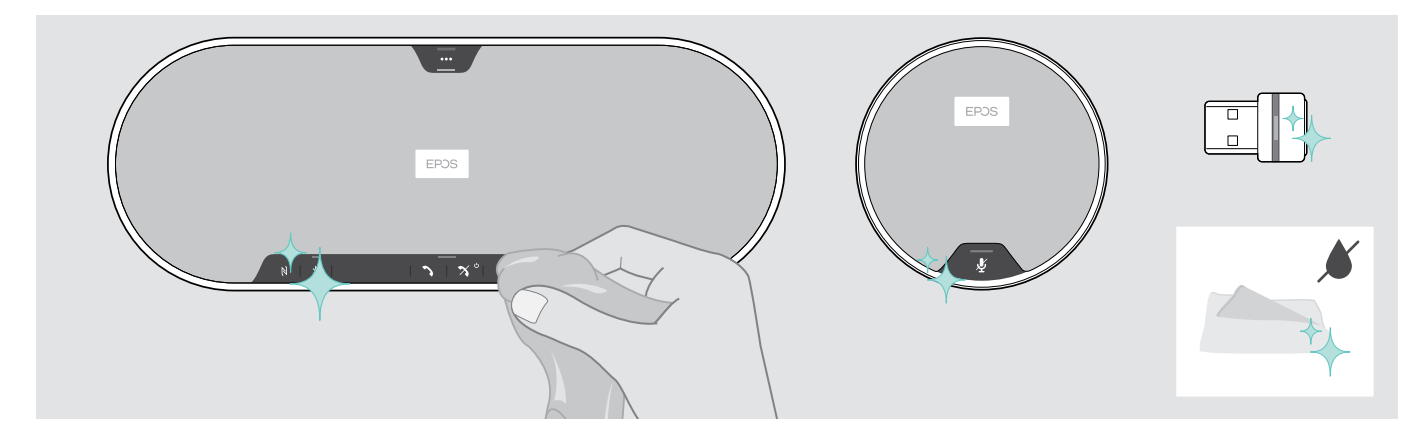

- > 在清洁之前,请先断开全向麦克风的电源。
- > 只能使用干布清洁产品。
- > 用滚筒式粘刷清洁织物。

#### <span id="page-32-0"></span>更新产品的固件

您可以使用免费的EPOS Connect 软件来更新全向麦克风、扩展麦克风和适配器的固件。

> 从 eposaudio.com/connect 页面下载软件。

> 安装软件。

若要安装软件,您需要拥有计算机的管理员权限。 如有需求,请与您的 IT 部门联系。

#### 更新全向麦克风固件

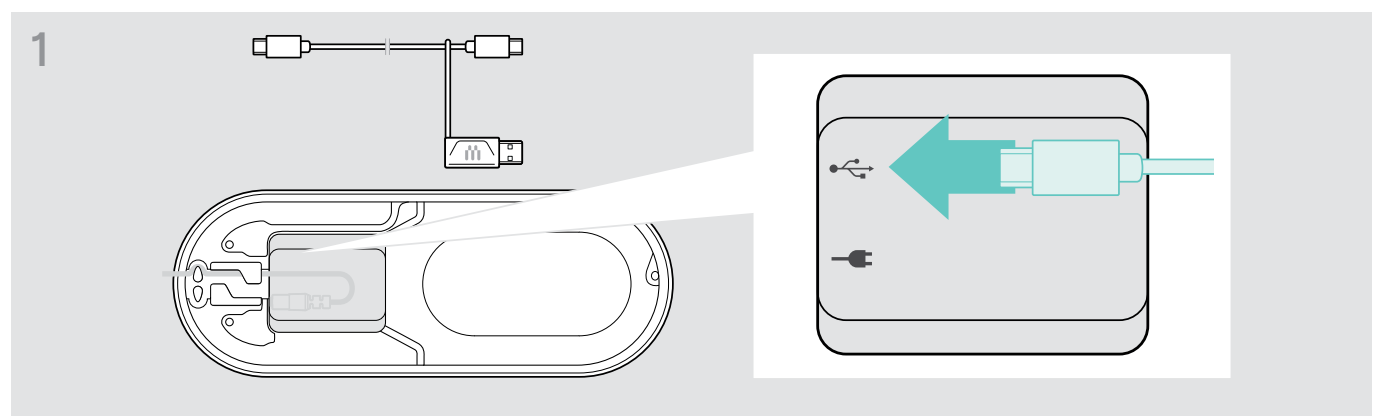

> 将 USB 插头连接到底部的 USB 插口。

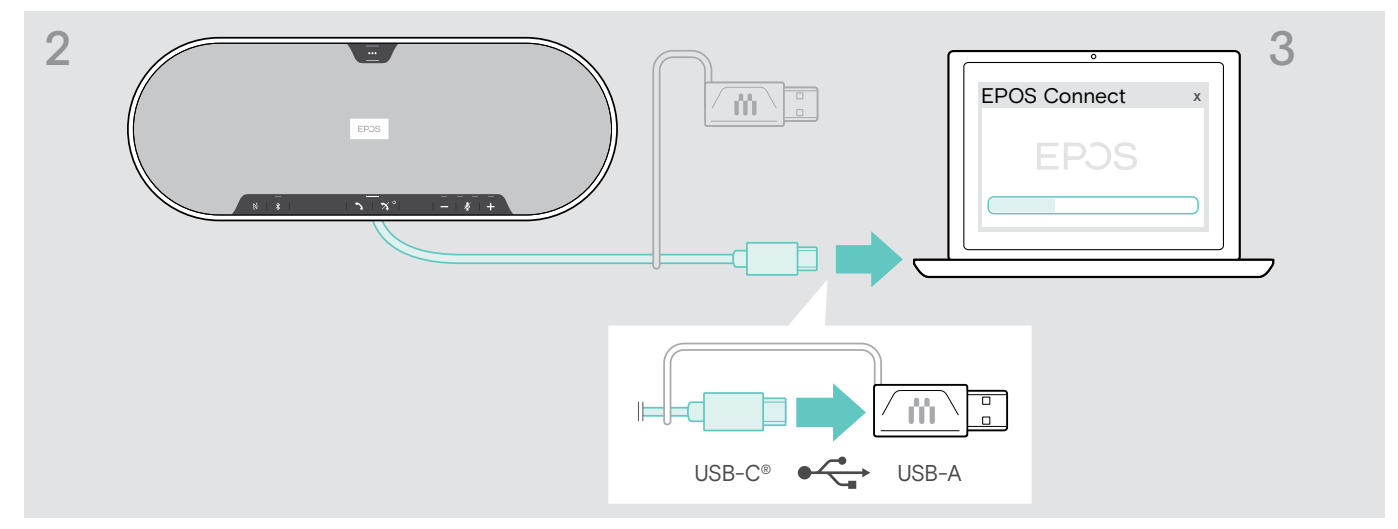

- > 利用随附的适配器将 USB 插头直接连接至 USB-C 端口或者 USB-A 端口。
- > 启用EPOS Connect。 EPOS Connect 检查所安装的固件是否为EPOS 服务器上可用的最新版本。 如果需要,请升级到最新 版本。

#### 更新BTD 800 USB蓝牙适配器的固件

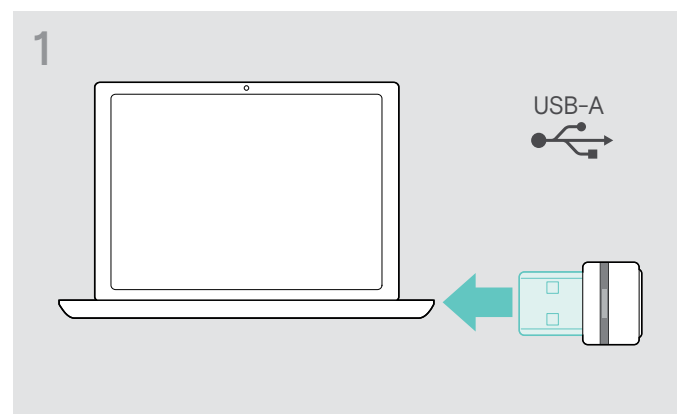

> 将蓝牙 USB 适配器插入电脑的 USB 端口。 > 启用EPOS Connect。

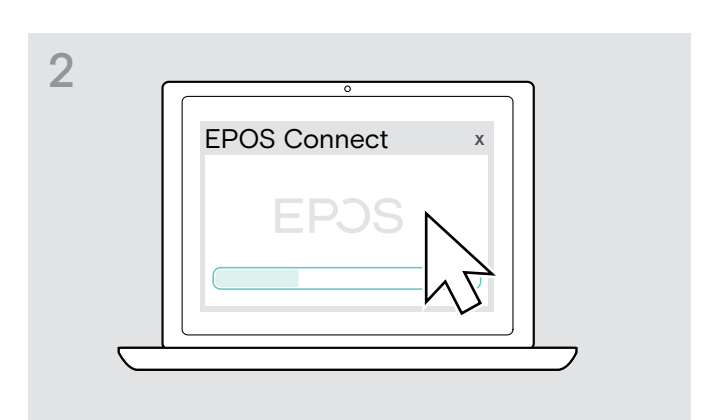

EPOS Connect 检查所安装的固件是否为 EPOS 服务器上 可用的最新版本。 如果需要,请升级到最新版本。

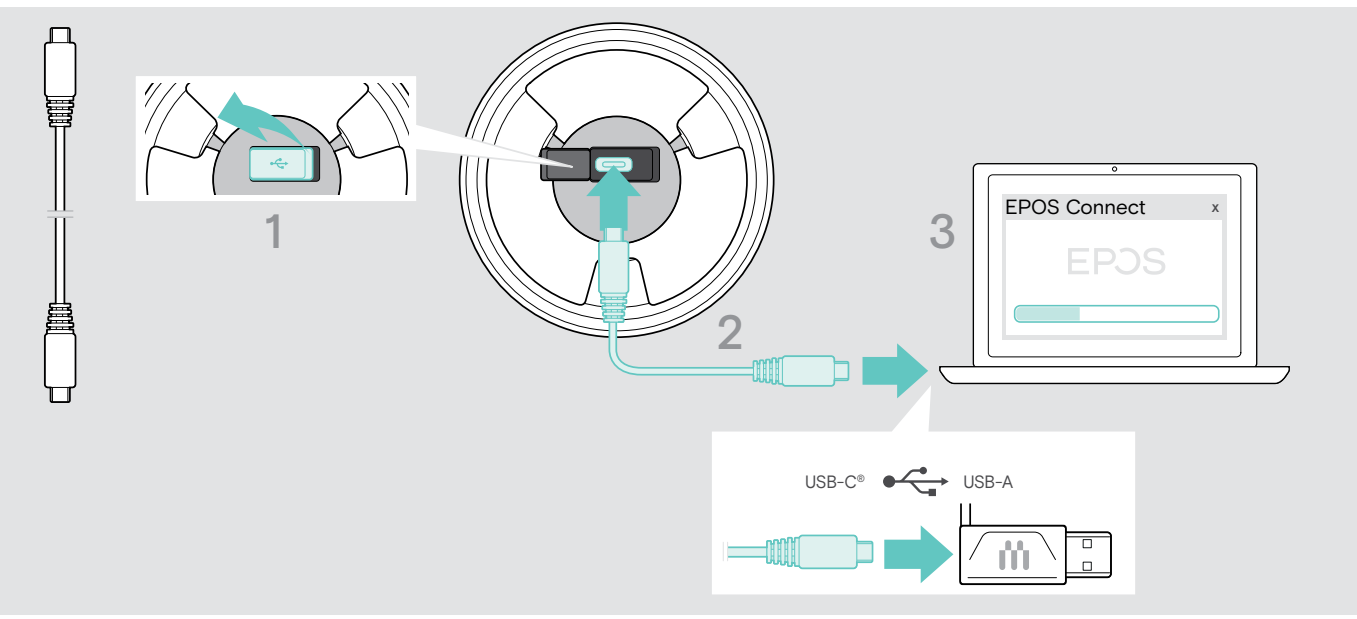

#### 更新扩展麦克风的固件

- > 打开底部的盖板。
- > 将 USB 插头连接到 USB 插口。
- > 使用适配器将 USB 插头直接连接到 USB-C 端口或 USB-A 端口。
- > 启用EPOS Connect。 EPOS Connect 检查所安装的固件是否为 EPOS 服务器上可用的最新版本。 如果需要,请升级到最新版本。

## <span id="page-34-0"></span>如果出现问题...

#### 常见问题

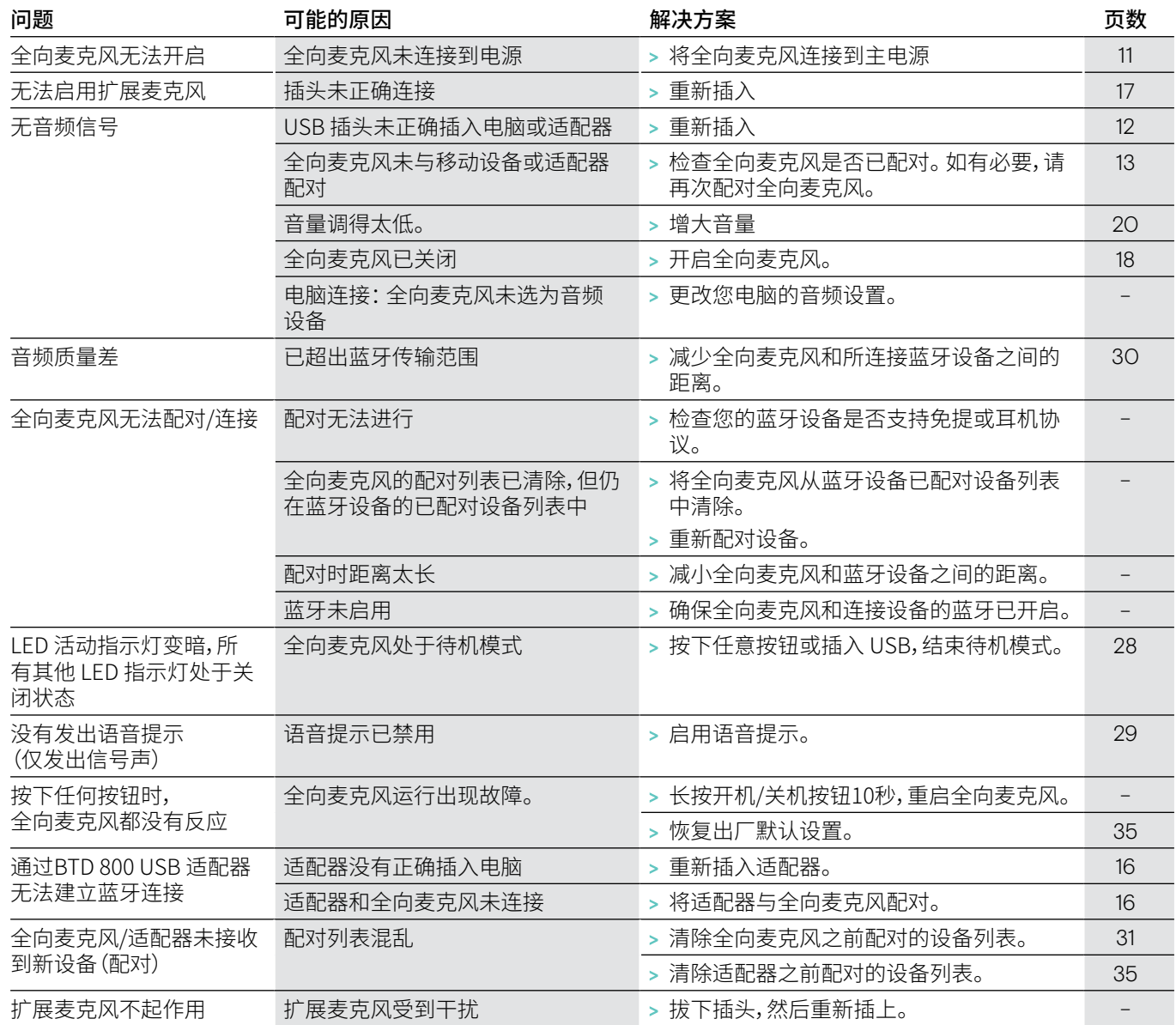

如果出现上表中未列出的问题,或者采用建议的解决方案仍然无法解决问题,请联系当地的 EPOS合作伙伴以寻求帮助。 如需 寻找您所在国家的 EPOS 合作伙伴,请访问 eposaudio.com

#### <span id="page-35-0"></span>清除配对列表

#### 清除全向麦克风的配对列表

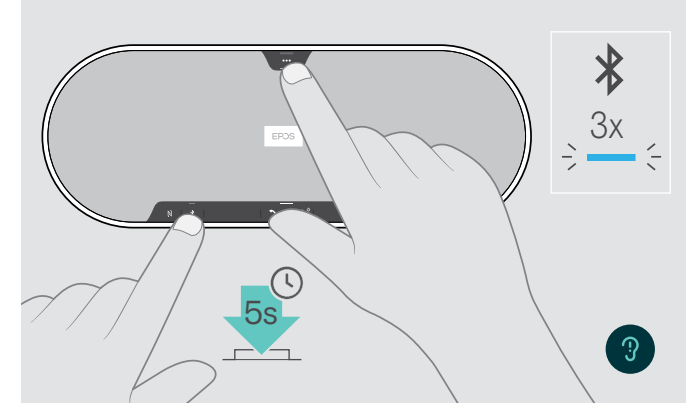

#### <span id="page-35-2"></span>清除适配器的配对列表

<span id="page-35-1"></span>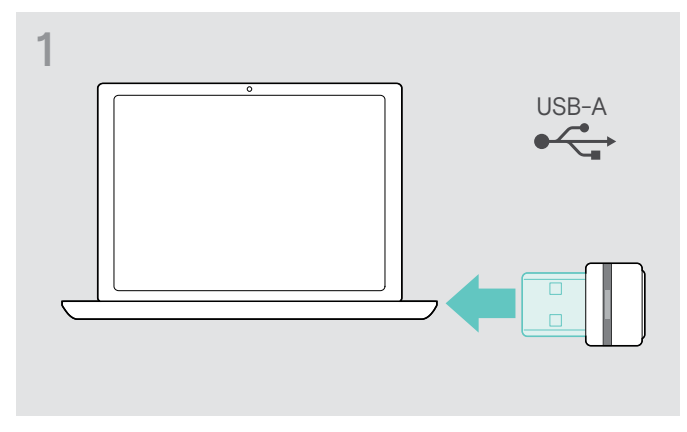

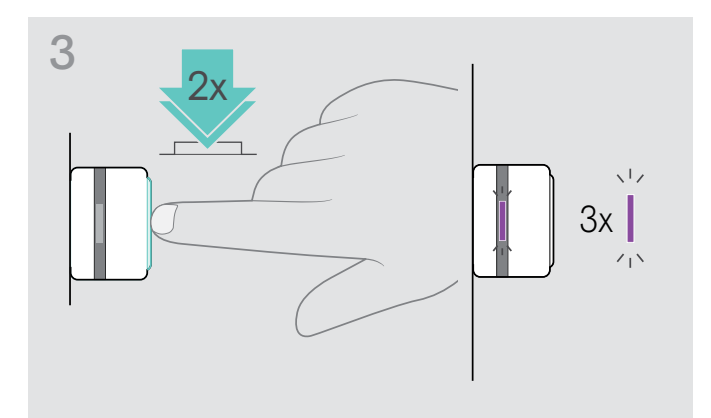

> 长按多功能按钮和蓝牙按钮,直到听到语音提示。 LED 指示灯闪烁三次蓝光表示配对列表已清除。

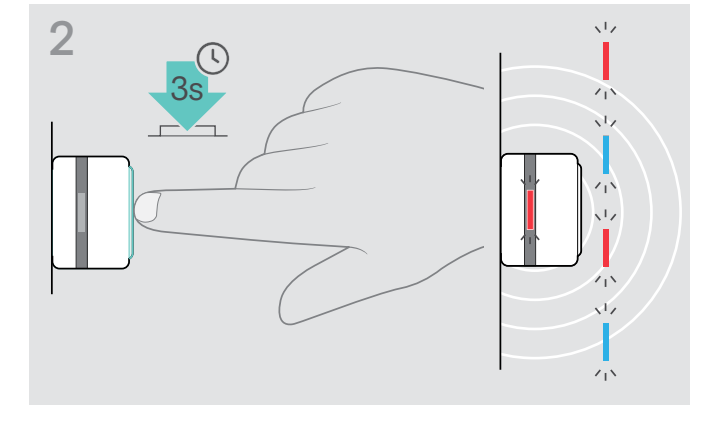

- > 将适配器插入电脑的 USB 端口。 > 长按按钮直到 LED 指示灯闪烁蓝光和红光。
	- > 双击按钮。 LED 指示灯闪烁紫光三次表示配对列表已清除。 适配器自动进入配对模式。

### <span id="page-36-0"></span>恢复默认设置

#### 恢复全向麦克风出厂默认设置

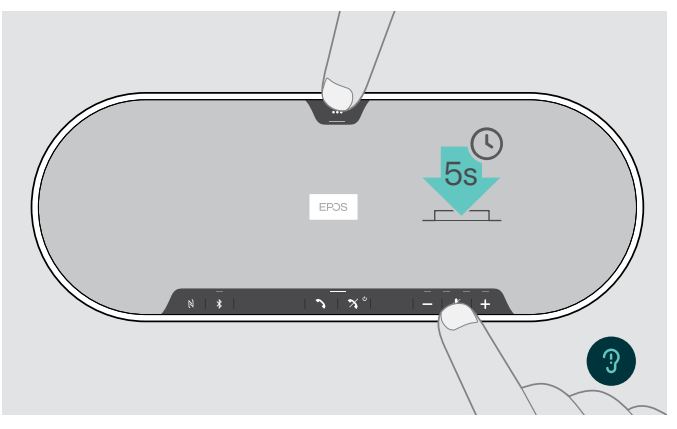

> 长按静音按钮和多功能按钮,直到设备重启。 所有设置和配对列表都将被清除。

如果语音提示"Unavailable 不可用",则EPOS Connect. 中已禁用出厂重置:

> 在 EPOS Connect 中激活出厂重置或联系您的 IT 部门。

## <span id="page-37-0"></span>规格

#### EXPAND 80 全向麦克风

尺寸 (长x宽x高)  $315.6 \times 118.6 \times 46.1$  毫米<br>重量 980 克 扬声器类型 あいいち あいりょう ちゅうしゃ 致磁

麦克风覆盖范围 360 度 声压 ろんちょう こうしょう おおし 最高 85 分贝 连接器 • 电源插口

重量 980 克

扬声器频率响应 通信(USB /蓝牙) 150 – 7500 Hz 媒体流(USB/蓝牙) 麦克风类型 波束成形数字式 MEMS 全向麦克风(6 个麦克风) 麦克风频率响应 150 – 7500 赫兹(USB/蓝牙)

• USB-C 插口

• 2 个 2.5 毫米插孔,用于麦克风

• 2 个 Kensington 防盗锁孔

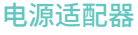

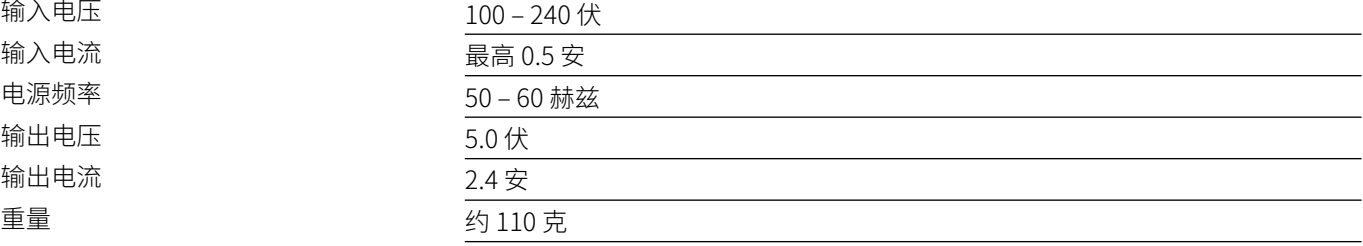

#### BTD 800 USB 蓝牙适配器

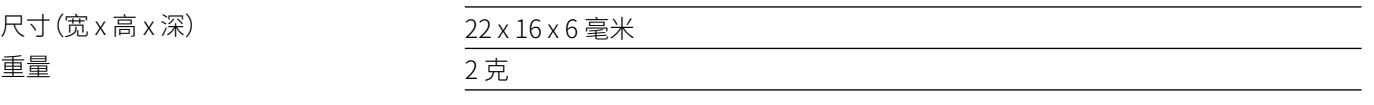

#### 蓝牙

# 传输频率

典型灵敏度 **-89 dBm** 

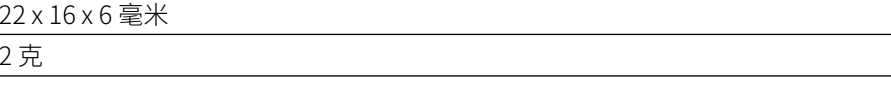

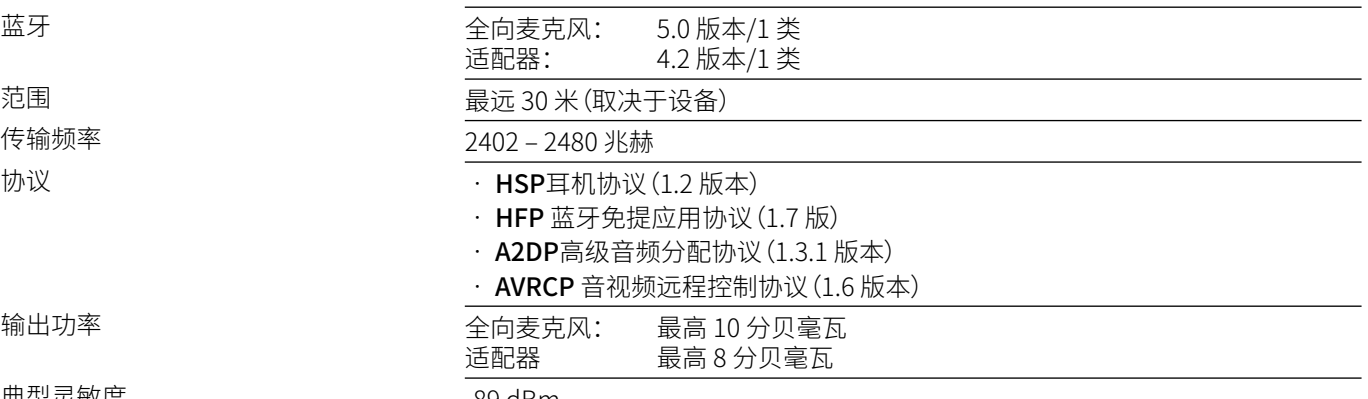

#### EXPAND 80 Mic 扩展麦克风

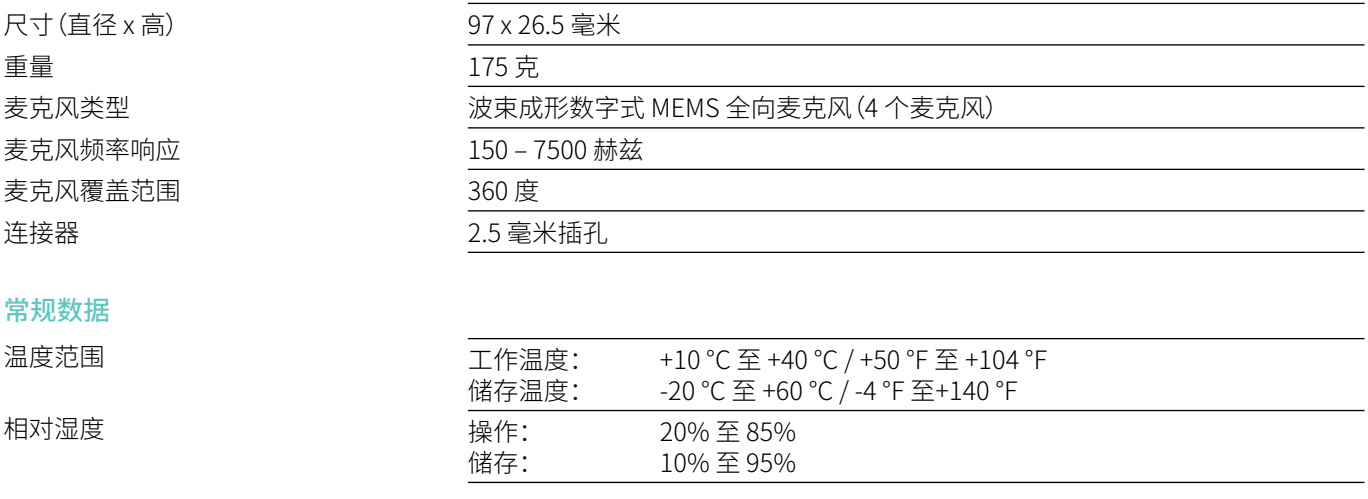

#### 注册商标

监牙"文字标记和徽标是 Bluetooth SIG, Inc. 的注册商标, DSEA A/S 对此类标记的任何使用均已获得许可。

N-Mark 是 NFC Forum, Inc.在美国以及其他国家的商标或注册商标。

USB Type-C® 和 USB-C® 是 USB Implementers Forum的商标。

Kensington 是 ACCO Brands 的注册商标。 作为专业人士之选的 Kensington 是 ACCO Brands的商标。 所有其他已注册和未 注册的商标均为其各自所有者的资产。

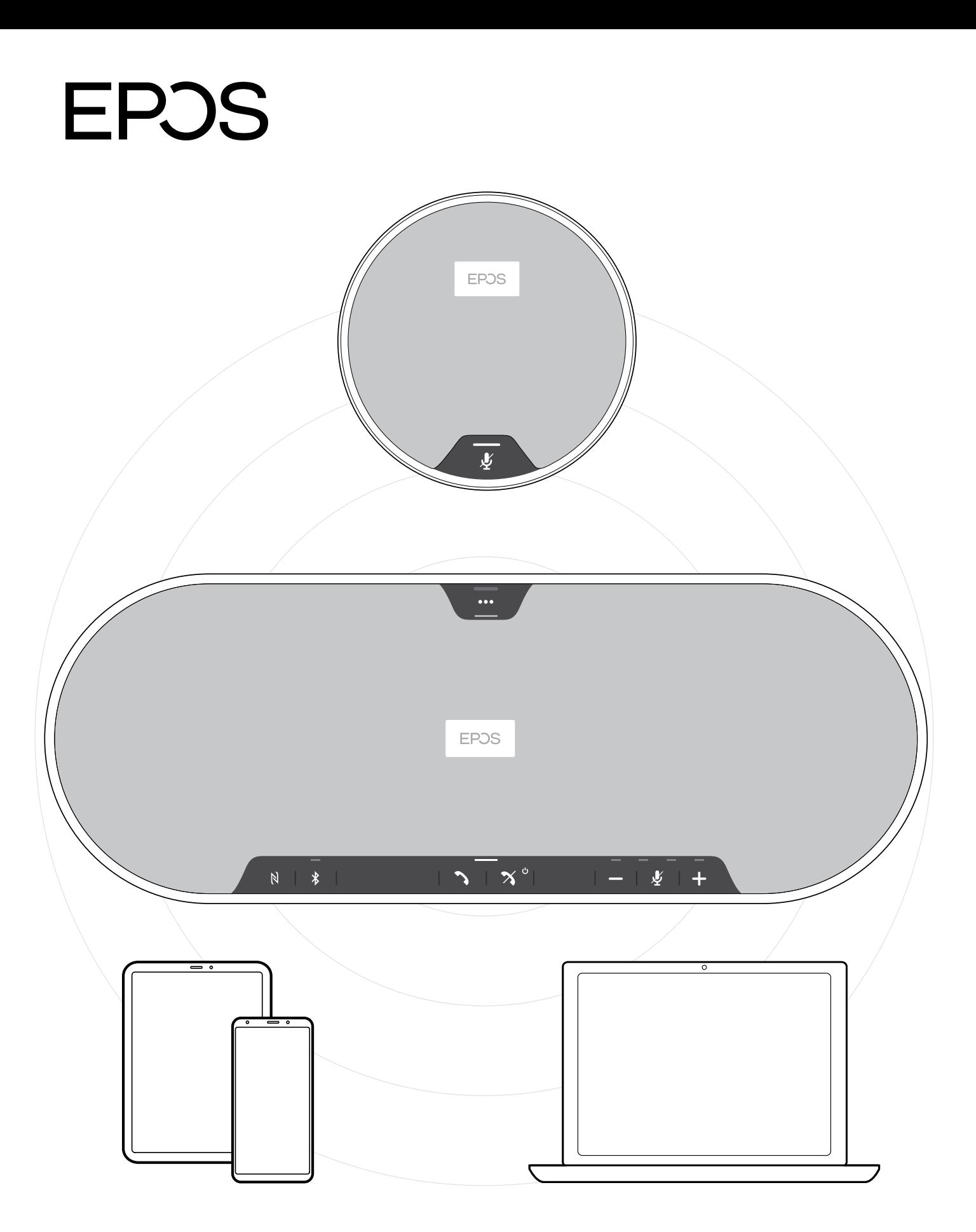

#### DSEA A/S

Kongebakken 9, DK-2765 Smørum, Denmark eposaudio.com